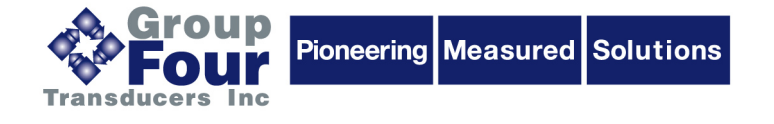

**Load Cell Digital Module**

# **Type GLDM 64.1**

# *TECHNICAL MANUAL FIRMWARE TYPE 0 (BASIC) INCLUDING COMMUNICATION PROFILE CANOPEN*

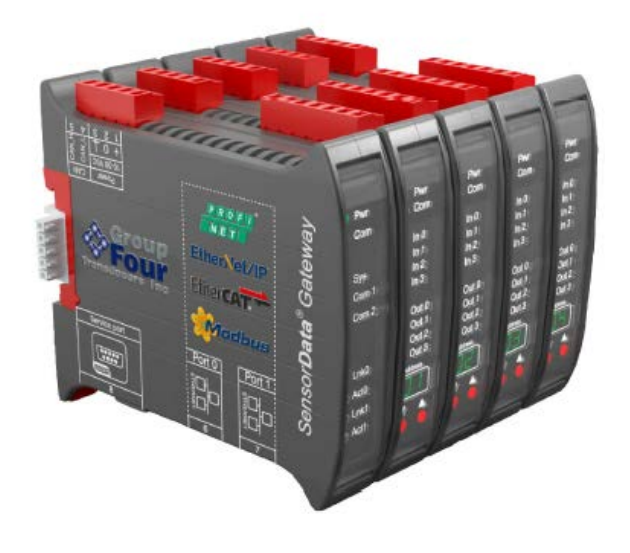

<span id="page-0-0"></span>Firmware Version 64.181.v.3.00 or higher Hardware Version 64.105.v.1.xx Document No. X64 Rev 1.30 EN

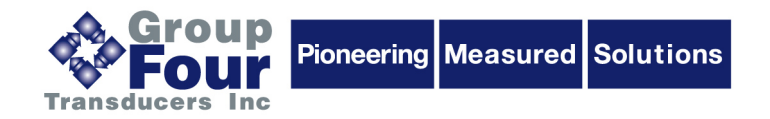

#### **Table of Contents:**  $1.$

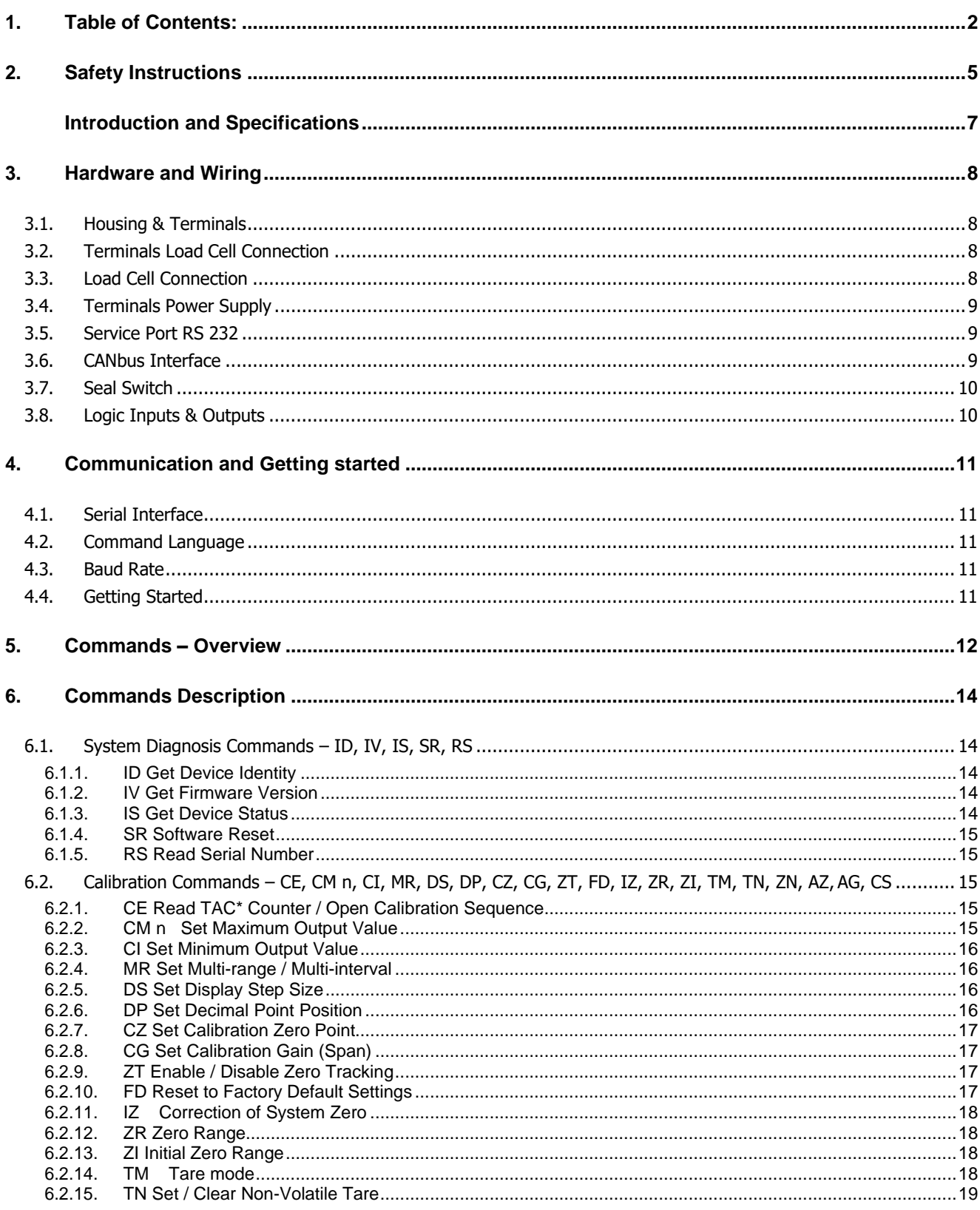

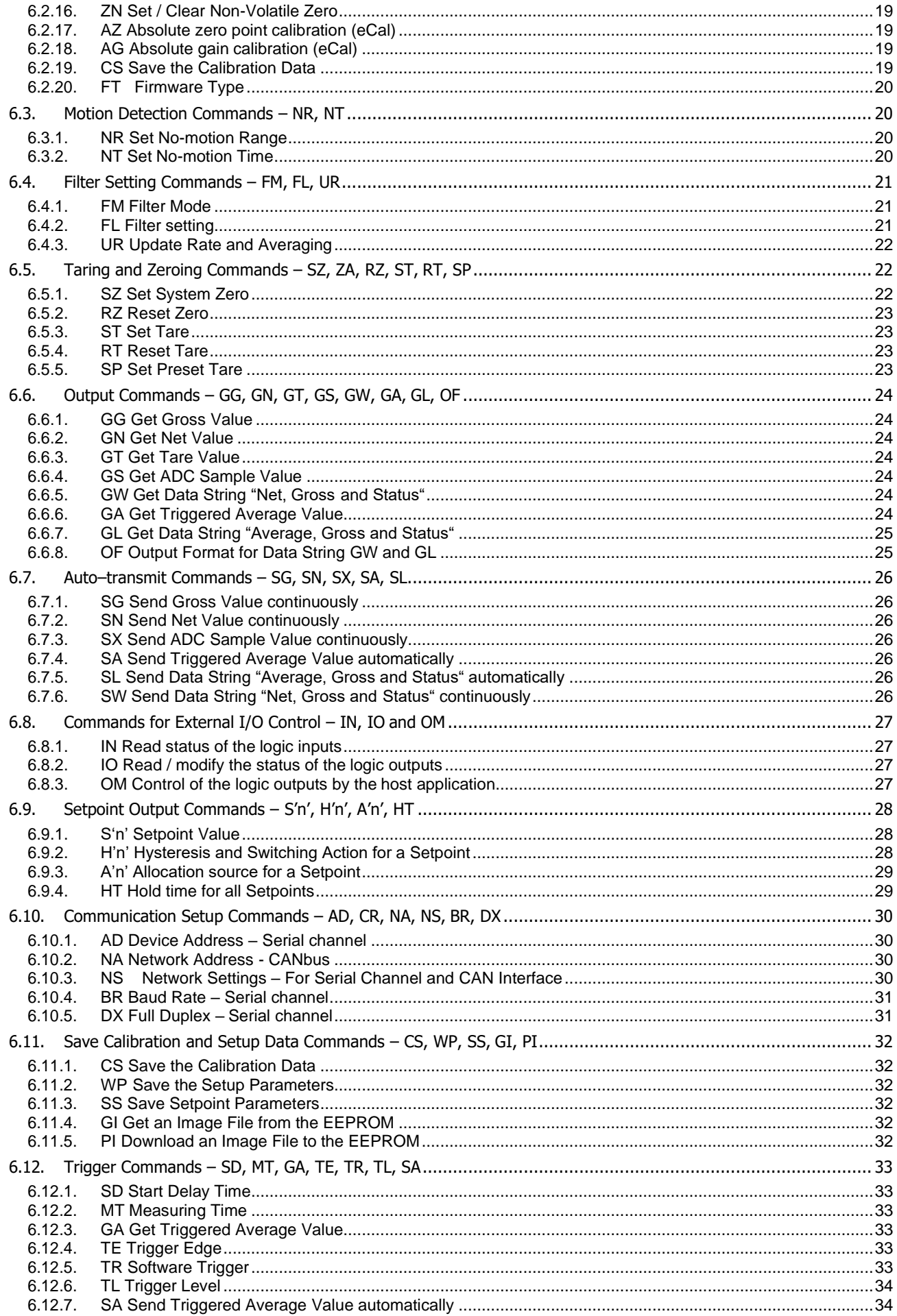

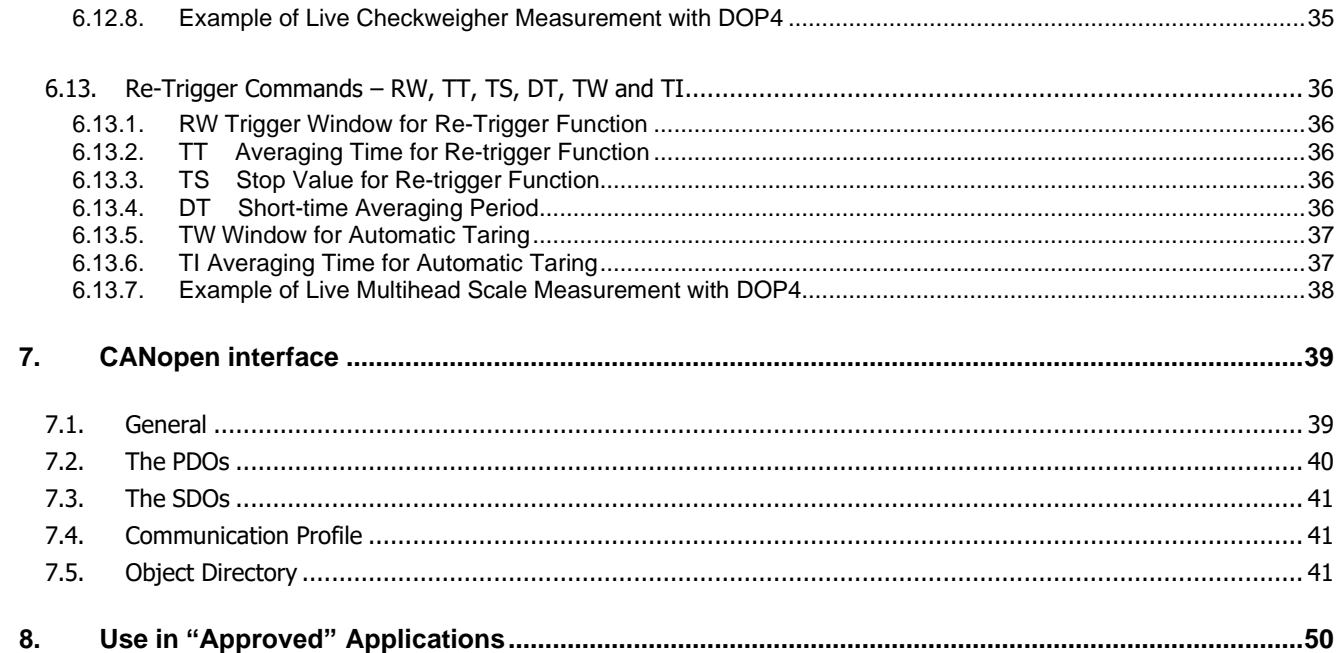

#### **RIGHTS AND LIABILITIES**

All rights reserved.

No part of this publication may be reproduced, stored in a retrieval system, or transmitted in any form or by any means, mechanical, photocopying, recording, or otherwise, without the prior written permission of Group Four Transducers,

No patent liability is assumed with respect to the use of the information contained herein. While every precaution has been taken in the preparation of this book, Group Four Transducers assumes no responsibility for errors or omissions. Neither is any liability assumed for damages resulting from the use of the information contained herein.

The information herein is believed to be both accurate and reliable. Group Four Transducers, however, would be obliged to be informed if any errors occur. Group Four Transducers cannot accept any liability for direct or indirect damages resulting from the use of this manual.

Group Four Transducers reserves the right to revise this manual and alter its content without notification at any time.

Neither Group Four Transducers nor its affiliates shall be liable to the purchaser of this product or third parties for damages, losses, costs, or expenses incurred by purchaser or third parties as a result of: accident, misuse, or abuse of this product or unauthorized modifications, repairs, or alterations to this product, or failure to strictly comply with Group Four Transducers operating and maintenance instructions.

Group Four Transducers shall not be liable against any damages or problems arising from the use of any options or any consumable products other than those designated as Original Group Four Transducers Products.

NOTICE: The contents of this manual are subject to change without notice.

### **2. Safety Instructions**

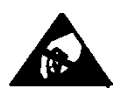

<span id="page-4-0"></span>**CAUTION** READ this manual BEFORE operating or servicing this equipment. FOLLOW these instructions carefully. SAVE this manual for future reference. DO NOT allow untrained personnel to operate, clean, inspect, maintain, service, or tamper with this equipment. ALWAYS DISCONNECT this equipment from the power source before cleaning or performing maintenance. CALL Group Four Transducers for parts, information, and service.

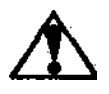

**WARNING** ONLY PERMIT QUALIFIED PERSONNEL TO SERVICE THIS EQUIPMENT. EXERCISE CARE WHEN MAKING CHECKS, TESTS AND ADJUSTMENTS THAT MUST BE MADE WITH POWER ON. FAILING TO OBSERVE THESE PRECAUTIONS CAN RESULT IN BODILY HARM.

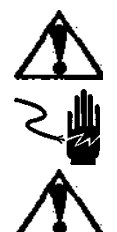

**WARNING** FOR CONTINUED PROTECTION AGAINST SHOCK HAZARD CONNECT TO PROPERLY GROUNDED OUTLET ONLY. DO NOT REMOVE THE GROUND PRONG.

**WARNING** DISCONNECT ALL POWER TO THIS UNIT BEFORE REMOVING THE FUSE OR SERVICING.

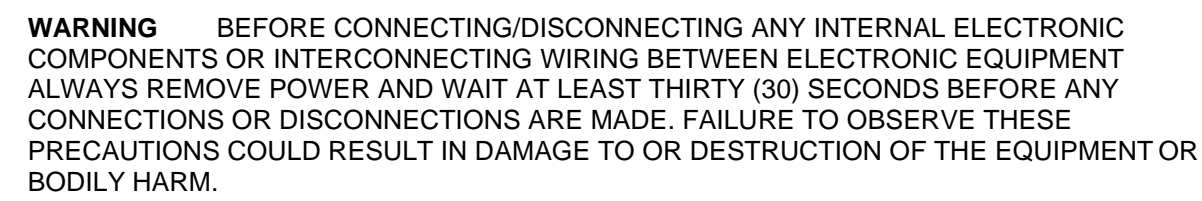

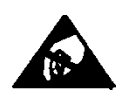

**CAUTION** OBSERVE PRECAUTIONS FOR HANDLING ELECTROSTATIC SENSITIVE DEVICES.

# **Introduction and Specifications**

The model GLDM 64.1 is a very precise high-speed digital amplifier for weighing and force measurements with strain gauge (SG) sensors. The GLDM 64.1 can be used in legal for trade (requires OIML R-76:2006 Part 1) as well as for industrial applications.

The **GLDM 64.1** features are **CAN interface** (supports CANopen protocol) and a full duplex **RS232 interface** (supports a straight- forward ASCII command set).

The GLDM 64.1 and the well-known GLDU 78.1, both use nearly the same ASCII command set. The GLDM 64.1 with its accurate A to D converter and a sample rate of up to 1200 measurement values per second, is particularly suitable for static or dynamic measurements and control purposes.

#### **Specifications**

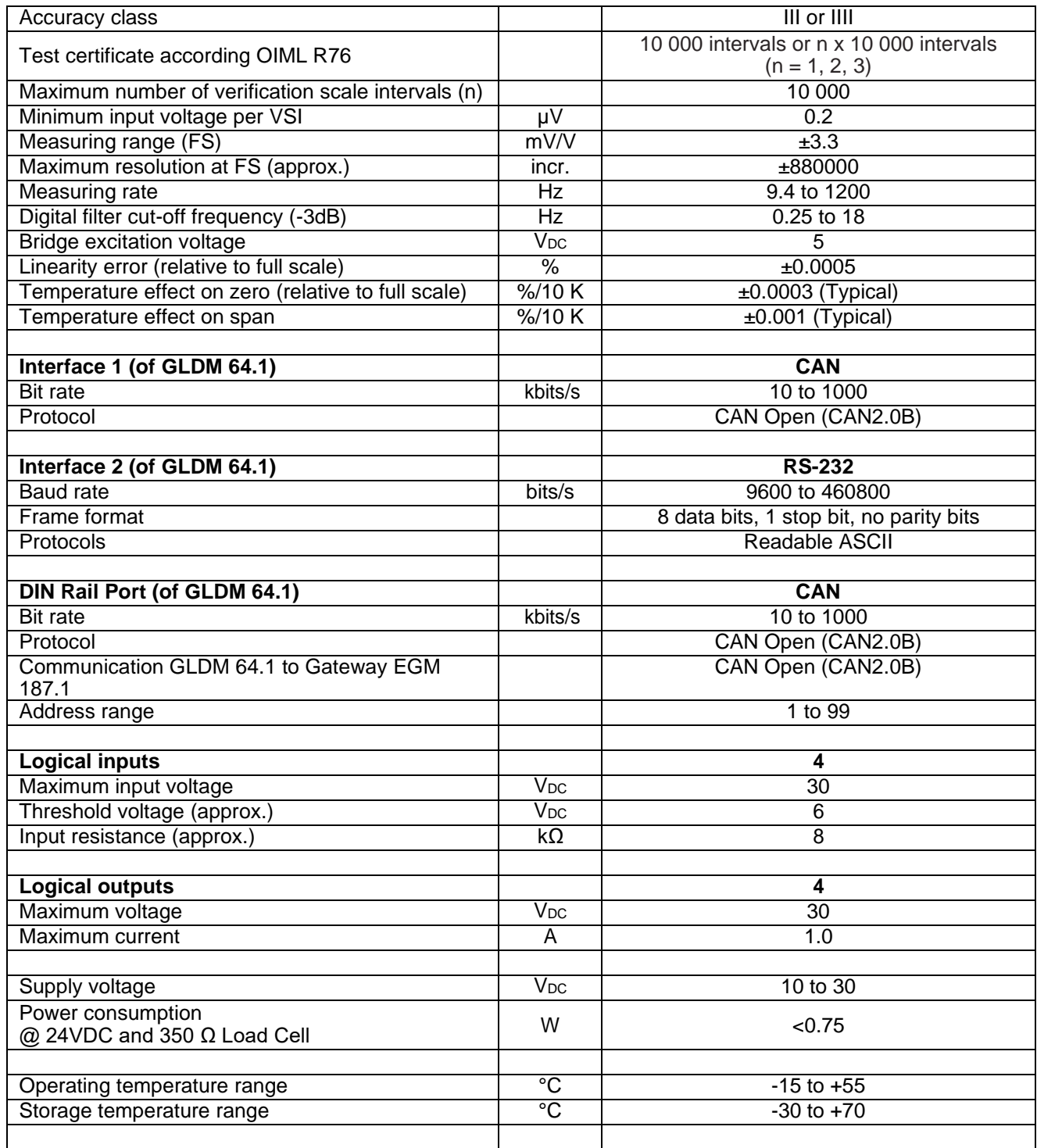

# <span id="page-6-0"></span>**3. Hardware and Wiring**

### **3.1. Housing & Terminals**

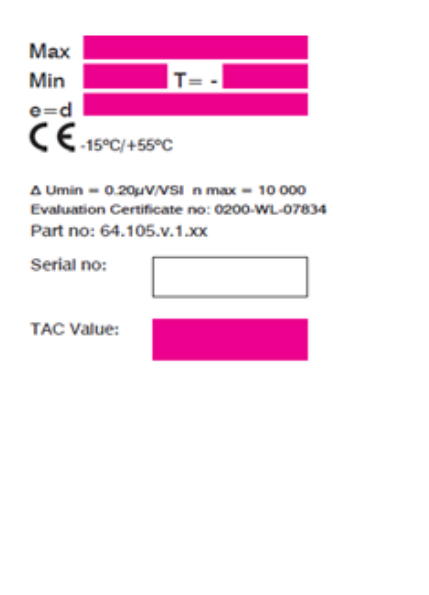

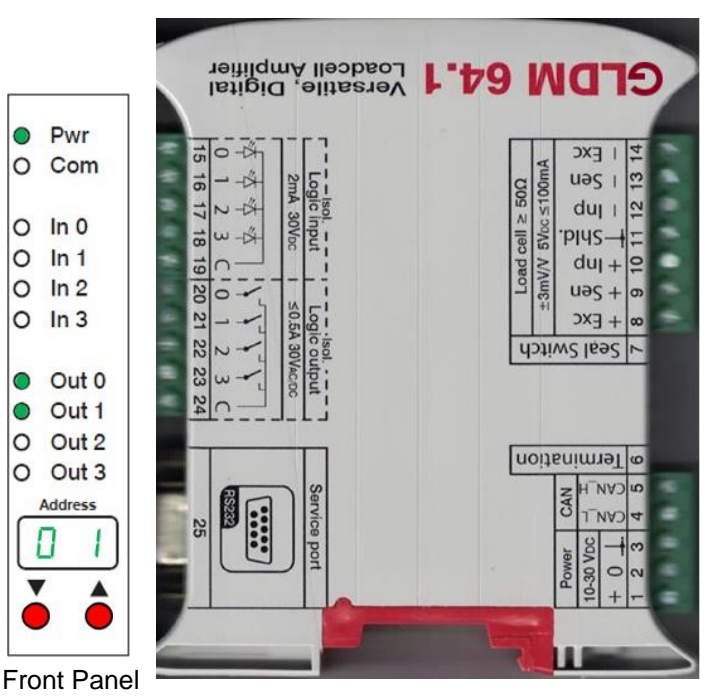

Scale informations for 'legal for trade' use

Terminals of GLDM 64.1

## <span id="page-6-1"></span>**3.2. Terminals Load Cell Connection**

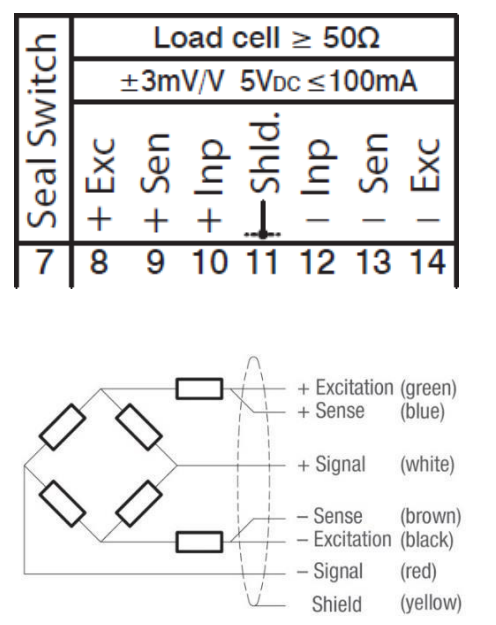

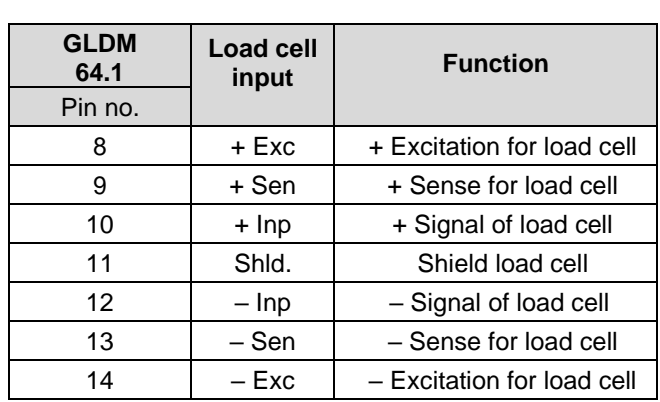

Colour code of standard load cells (e.g.Group Four)

### **3.3. Load Cell Connection**

The load cell wiring should be made carefully before energizing to avoid damages to the amplifier and the load cells. The input resistance of the load cells that you want to connect should be  $\geq 50 \Omega$  (ohms).

In case of using a load cell/scale with 4 wire cable, you have to short-circuit (bridge) the pins 8 & 9 and 13 & 14.

*Remark:* Please don't shorten the 4 wire cable of a load cell, as the cable is part of the factory calibration (signal & temperature compensation).

### <span id="page-7-0"></span>**3.4. Terminals Power Supply**

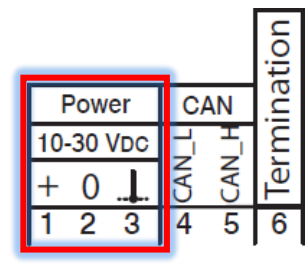

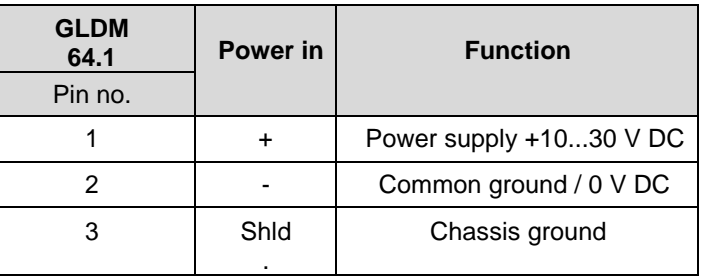

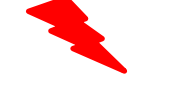

Depending on the grounding concept of the plant/scale, terminal 2 has to be connected to terminal 3. Terminal 11 (shld. load cell) and 3 (Ground chassis) are internal connected.

Note: The power supply must be able to supply about 0.75W per GLDM 64.1.

### <span id="page-7-1"></span>**3.5. Service Port RS 232**

The service port RS 232 can be used for communication with a PC or PLC system, in parallel to the CAN open interface.

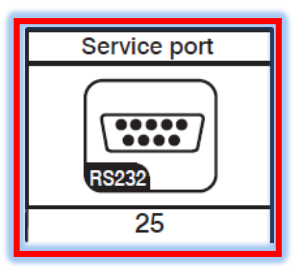

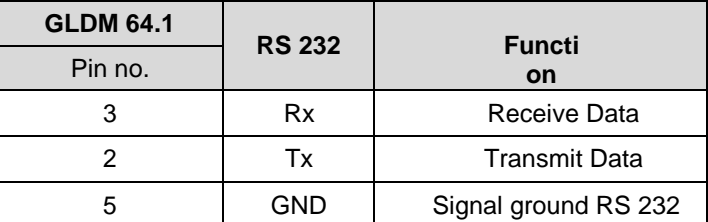

<span id="page-7-2"></span>The serial port supports ASCII Protocol.

#### **3.6. CANbus Interface**

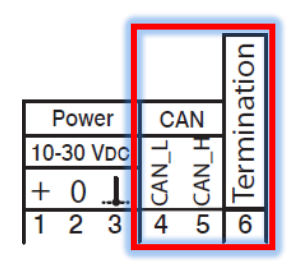

- The CANbus interface can be used for communication in a CANopen network with transmission speed 10 ... 1000 kbit/s.
- The CAN lines CANH (5) and CANL (4) can be connected to a CANopen master.
- Termination resistors must be present in the CAN network. A 120  $\Omega$  resistor inside the GLDM 64.1 can be switched ON/OFF (using jumper 6).
- When used with the Gateway EGM 187.1, one 120Ω termination resistor is present inside the gateway. The last GLDM on the CAN bus must also have its termination resistor connected.

The factory default settings for communication are **address 1** and transmission speed **500 kbit/s**.

**Note**: CANopen communication profile is described in this manual, see chapter 9 (pages 39 ff).

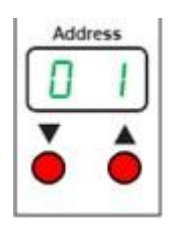

For changing the CAN address via front panel, just use the Up/Down buttons below the Address display.

### <span id="page-8-0"></span>**3.7. Seal Switch**

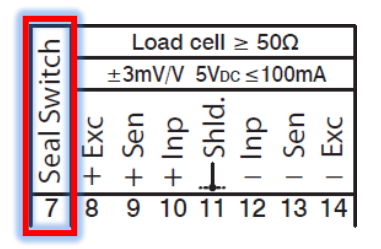

Setup or changes of calibration can only be performed with an open seal switch (7). Changes lead to get a new TAC value of +1.

Running a legal for trade application needs the jumper connected to the switch pins and a seal. A broken seal shows up changes of calibration, which are not allowed.

Protected commands see below.

#### Traceable Access Code (TAC) protected calibration commands

In case the seal switch is closed, the following commands or menus can't be proceeded:

- Calibration Zero
- Calibration Gain
- Calibration Absolute Zero
- Calibration Absolute Gain
- Calibration Minimum
- Calibration Maximum
- Zero Tracking
- Zero Range
- Display Step Size
- Decimal Point
- Calibration Save
- Factory Default
- Non Volatile Tare
- Non Volatile Zero
- Initial Zero @ power ON

### <span id="page-8-1"></span>**3.8. Logic Inputs & Outputs**

The GLDM 64.1 offers 4 isolated logic inputs and 4 isolated logic outputs, all "floating".

The input 0 can get the function to act as Trigger Button for a measurement, see chapter 8.12.6.

The 4 outputs act as switches for setpoints with hysteresis, switch behavior etc. Several bases can be used like gross weight, net weight or average weight value, see chapter 8.9.x.

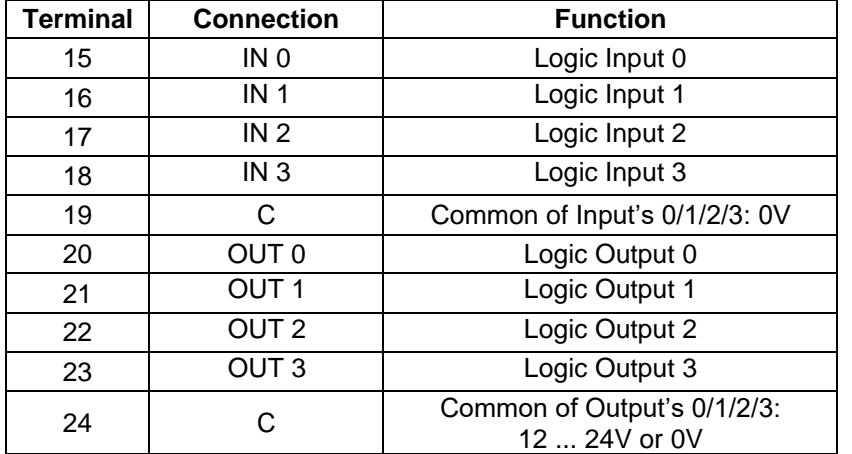

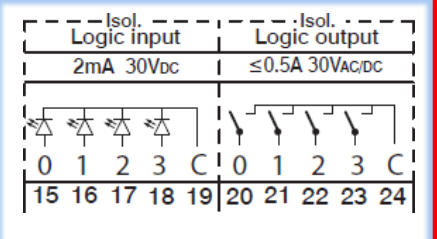

*Note for Logic Inputs*: The pulse duration must be at least 50ms.

*Note for Logic Outputs*: The connection C can be used for either 'high' level (24V AC/DC) or 'low' level (0V).

# <span id="page-9-0"></span>**4. Communication and Getting started**

### <span id="page-9-1"></span>**4.1. Serial Interface**

Communicating with the GLDM 64.1 is carried out e.g. via serial port RS 232. The data format is the familiar 8/N/1 structure (8 data bits, no parity, 1 stop bit). Available baud rates via RS232 port are: 9600, 19200, 38400, 57600, 115200, 230400 and 460800 baud.

**Factory default:** 115200 baud

### <span id="page-9-2"></span>**4.2. Command Language**

The command setup is based on a simple ASCII format (2 letters). This enables the user to setup the device, get results or check parameters.

Example: Connect the GLDM 64.1 via the RS232 port to a PC / PLC system. You want to get the identity, firmware version or net weight.

**Remark:** In this manual means: Space "\_" and Enter (CR/LF) " "

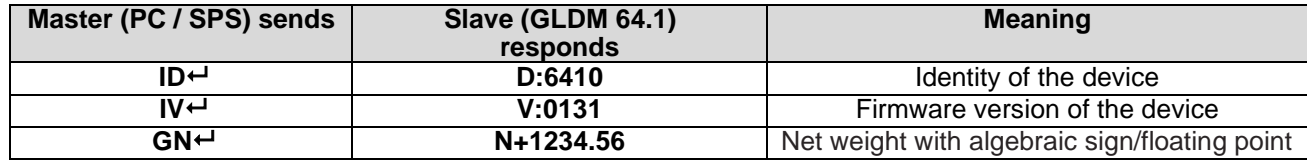

### <span id="page-9-3"></span>**4.3. Baud Rate**

For baud rate setup use command BR, see chapter 8.10.4.

**Factory default:** 115200 baud

### <span id="page-9-4"></span>**4.4. Getting Started**

You will require:

- PC or PLC with a RS232 communication port.
- One GLDM 64.1, connected to a load cell or scale.
- A 12 to 24 VDC power supply capable of delivering approximately 0.75 W.
- One or more GLDM 64.1
- A suitable ASCII communication software \*\*

Refer to the wiring diagram in chapter 5.

\*\*

You can easily communicate between a PC and a GLDM 64.1 using programs such as Procomm, Telemate, Kermit, HyperTerminal or HTerm etc.

Additional the powerful software **DOP 4** (version 2.1.0.0 or higher) with graphical user interface and oscilloscope function for the operating systems Windows XP / Vista / 7 / 8 / 10 is available.

# <span id="page-10-0"></span>**5. Commands – Overview**

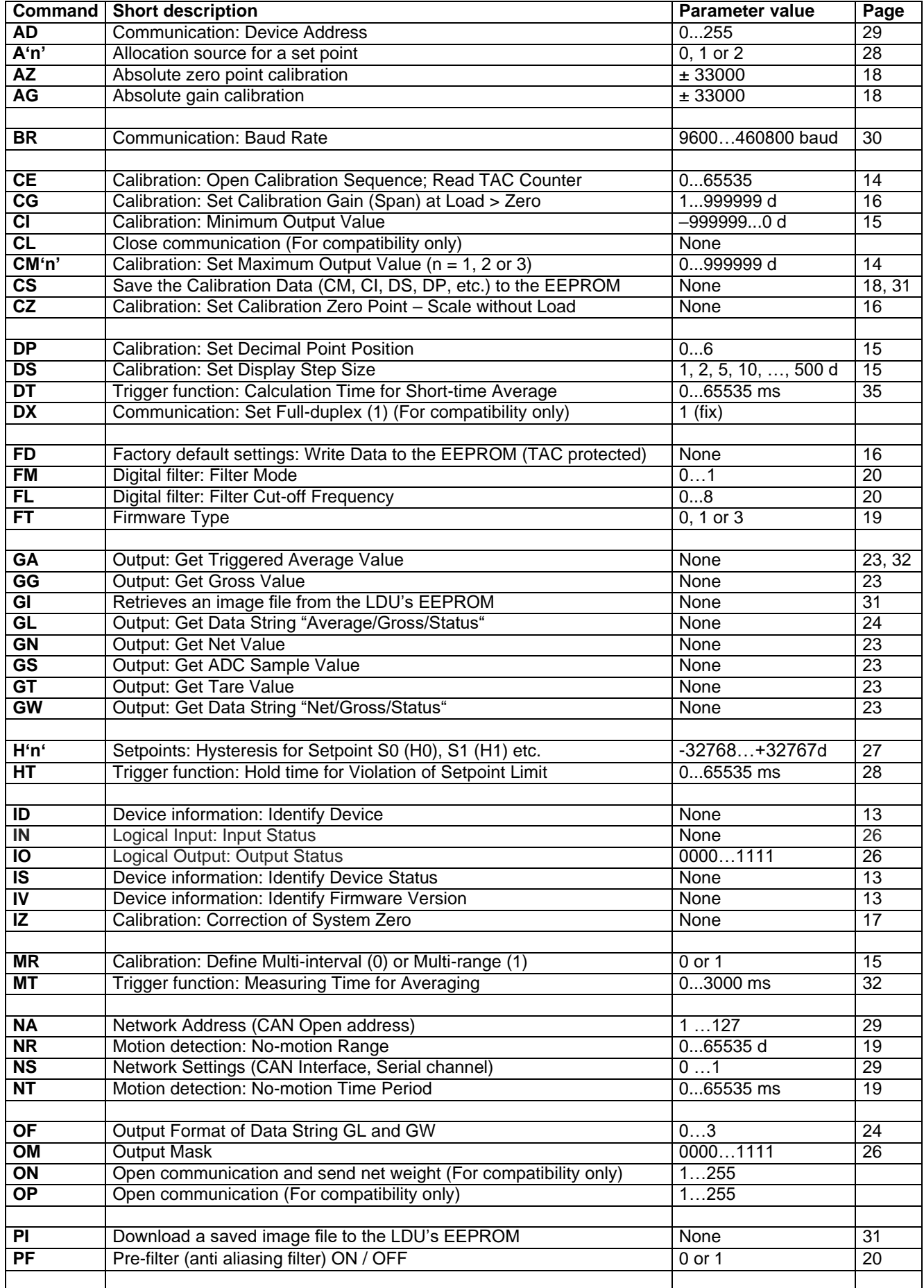

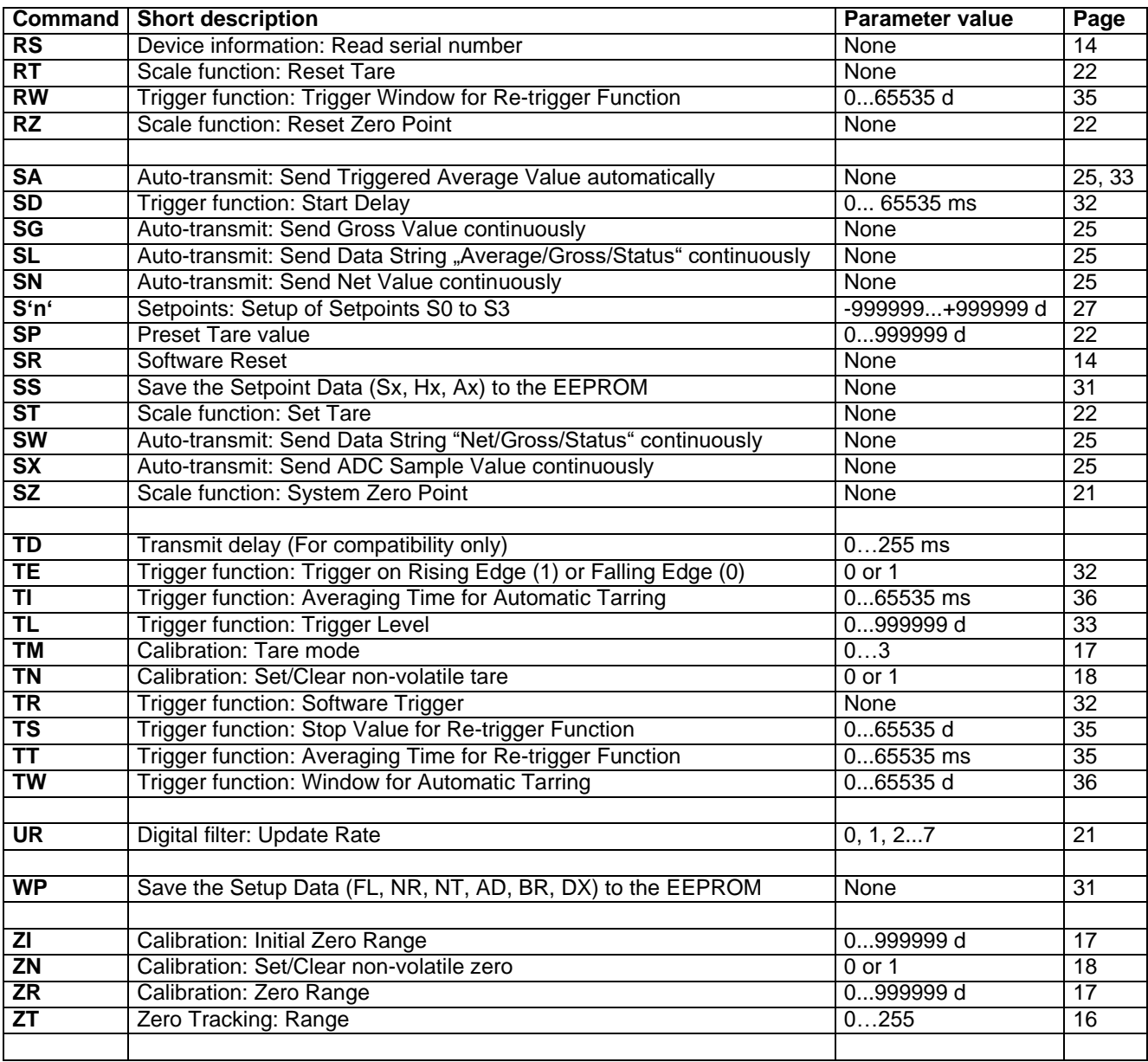

# <span id="page-12-0"></span>**6. Commands Description**

For better clarity, all commands are divided into groups as described on the following pages. **Note**:

In the blue brakets and letters [...] you see the CANbus index 0xYYYY and sub-index 0xZZ; if [n.a.] is mentioned, the command is not available for CANbus.

### <span id="page-12-1"></span>**6.1. System Diagnosis Commands – ID, IV, IS, SR, RS**

Use these commands you get the GLDM 64.1 type, firmware version or device status. These commands are sent without parameters.

#### <span id="page-12-2"></span>**8.1.1. ID Get Device Identity**

[ SDO 2900 sub 08 ]

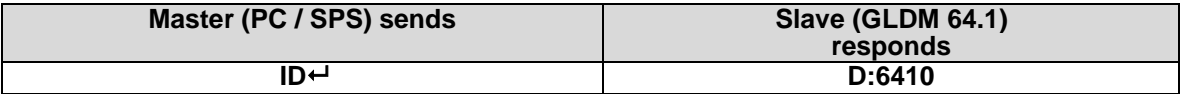

The response to this request gives the actual identity of the device. This is particularly useful when trying to identify different device types on a bus.

#### <span id="page-12-3"></span>**8.1.2. IV Get Firmware Version**

[ SDO 2900 sub 09 ]

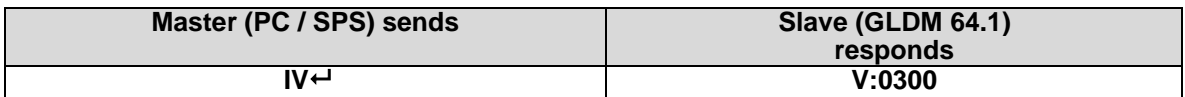

The response to this request gives the firmware version of the device.

#### <span id="page-12-4"></span>**8.1.3. IS Get Device Status**

[ SDO 2900 sub 0A ]

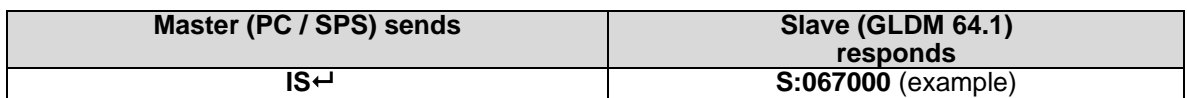

The response to this request comprises of two 3-digit decimal values (067 and 000), which can be decoded according to the table below:

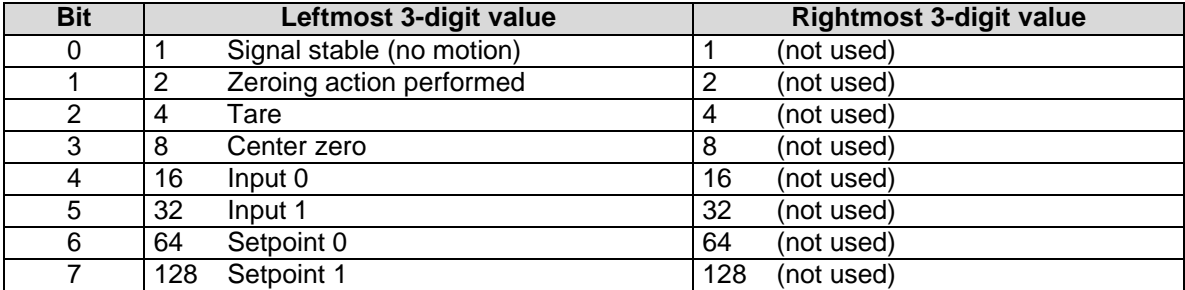

The example decodes the result **S:067000** as follows:

- Signal stable (no motion)  $[ = 1]$
- Zeroing action performed  $[ = 2]$
- Tare not active  $[ = 0]$
- Weight  $\langle 0 | = 0$
- Input 0 not active  $[ = 0]$
- Input 1 not active  $[ = 0]$
- Setpoint 0 active  $[ = 64]$
- Setpoint 1 not active  $[ = 0]$

#### <span id="page-13-0"></span>**8.1.4. SR Software Reset**

[ SDO 2007 sub 04 ]

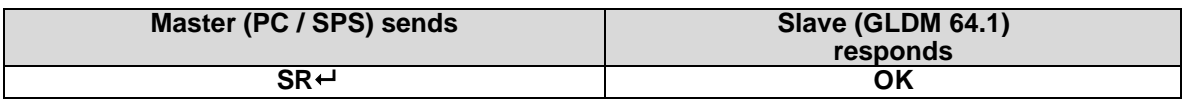

This command will respond with 'OK' and after maximum 400 ms perform a complete reset of the GLDM. It has the same functionality as power OFF and ON again.

#### <span id="page-13-1"></span>**8.1.5. RS Read Serial Number**

[ SDO 2900 sub 0C ]

Issuing the RS command will return the current serial number in the format S+12345678.

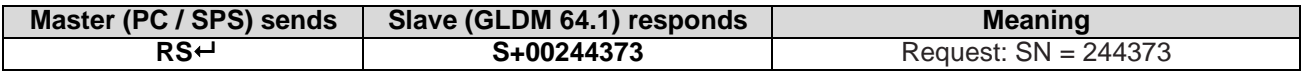

### <span id="page-13-2"></span>**6.2. Calibration Commands – CE, CM n, CI, MR, DS, DP, CZ, CG, ZT, FD, IZ, ZR, ZI, TM, TN, ZN, AZ, AG, CS**

#### <span id="page-13-3"></span>**8.2.1. CE Read TAC\* Counter / Open Calibration Sequence**

[ SDO 2300 sub 03 ]

With this command you can read the TAC counter (\*TAC = Traceable Access Code) or you can open a calibration sequence.

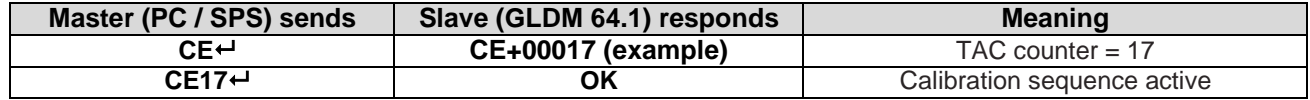

This command must be issued PRIOR to any attempt to set the parameters in the calibration group of commands. In legal for trade applications the TAC counter can be used to check if critical parameters have been change without re-verification. After each calibration save (CS) the TAC counter increases by +1.

#### <span id="page-13-4"></span>**8.2.2. CM n Set Maximum Output Value**

[ CM / CM1: SDO 2300 sub 07 ] [ CM2: SDO 2300 sub 0E ] [ CM3: SDO 2300 sub 0F ]

This command (CM n with  $n = 1, 2$  or 3) is used to set up the maximum output value (respective the switching point in multi range applications). Permitted values are from 0 to 999999.

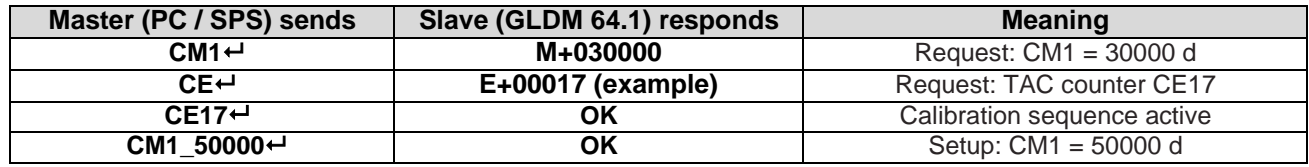

This value will determine the point at which the output will change to "ooooooo", signifying over-range respective the point at which the output will change the measuring range / interval size.

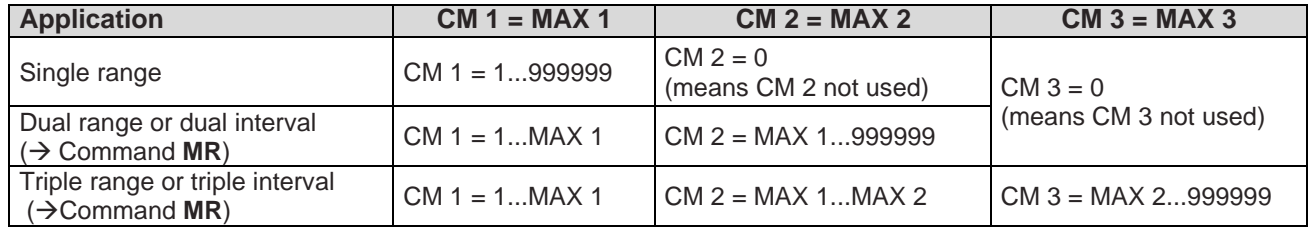

It is necessary:  $1 * MAX 1 < MAX 2 < MAX 3 * 999999$ 

**Note:** The range, in which a scale can be set to zero (SZ) or automatic zero tracking (ZT) is active, is +/- 2% of CM value. Factory default: CM1 = 999999, CM  $2 = 0$ , CM  $3 = 0$ 

#### <span id="page-14-0"></span>**8.2.3. CI Set Minimum Output Value**

[ SDO 2300 sub 08 ]

This command is used to set up the minimum output value. Permitted values are from – 999999 to 0.

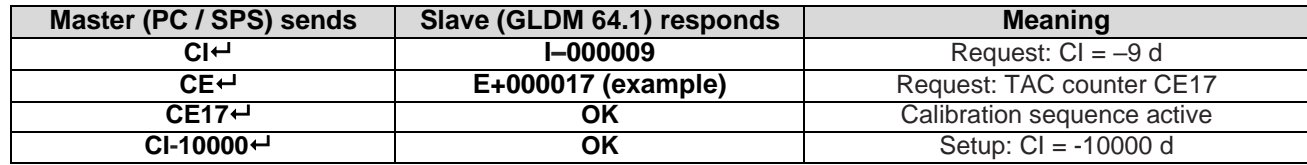

This value will determine the point at which the output will change to "uuuuuuu", signifying under-range.

**Note:** In bipolar applications (e.g. force- or torque measurements) this parameter defines the max. output value for input signals with negative sign.

**Factory default: CI = -999999** 

#### <span id="page-14-1"></span>**8.2.4. MR Set Multi-range / Multi-interval**

#### [ SDO 2300 sub 0D ]

This command is only relevant, if CM  $2 > 0$  or CM  $3 > 0$ . Is this the case, then this command defines, if the application is multi-range or multi-interval. Permitted values are 0 (Multi-interval) or 1 (Multi-range).

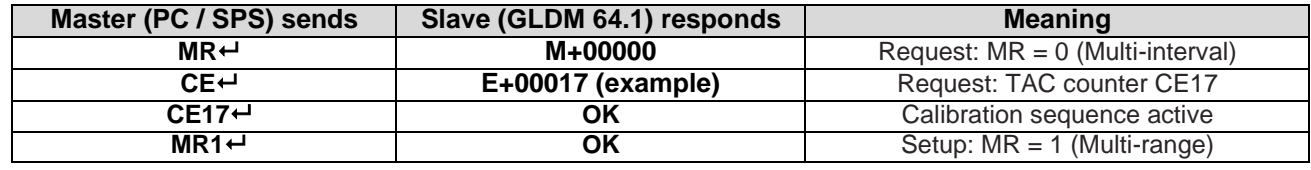

**Note:** Single range applications ignore this parameter.

#### <span id="page-14-2"></span>**8.2.5. DS Set Display Step Size**

#### [ SDO 2300 sub 0C ]

This command allows the output to step up or down by a unit other than 1. Permitted values are 1, 2, 5, 10, 20, 50, 100, 200 and 500.

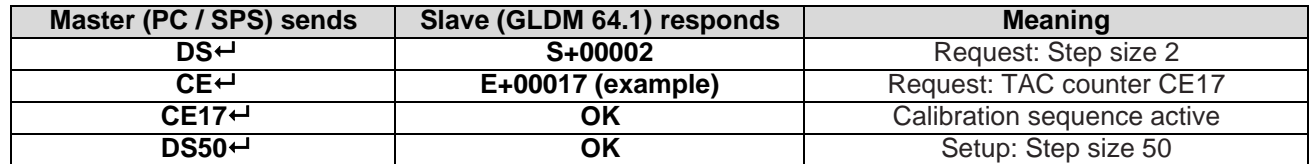

Legal for trade applications allow for up to 10000 intervals. The allowed step size has to be considered.

#### <span id="page-14-3"></span>**8.2.6. DP Set Decimal Point Position**

#### [ SDO 2300 sub 0B ]

This command allows the decimal point to be positioned anywhere between leftmost and rightmost digits of the 6-digit output result. Permitted values are 0, 1, 2, 3, 4, 5 and 6. Position 0 means no decimal point. **Factory default:** DP = 3

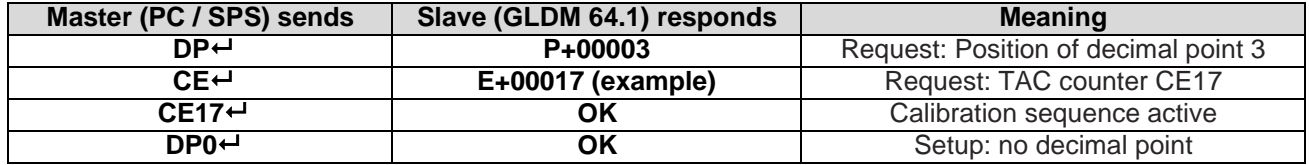

#### <span id="page-15-0"></span>**8.2.7. CZ Set Calibration Zero Point**

[ SDO 2300 sub 0A ]

This is the reference point for all weight calculations and is subject to TAC control. The calibration will be terminated with an error message ("ERR") if the signal is not stable within 10 seconds.

**Factory default**: approx. 0 mV/V input signal

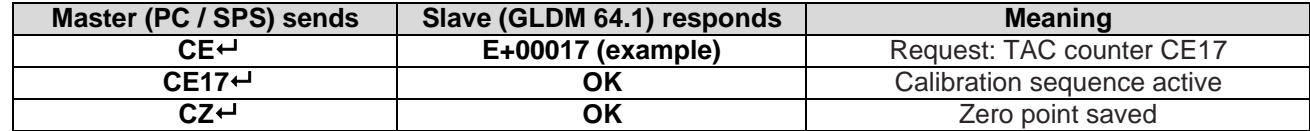

#### <span id="page-15-1"></span>**8.2.8. CG Set Calibration Gain (Span)**

[ SDO 2300 sub 04 ]

This is the reference point for calibration under load and is subject to TAC control. Permitted values are from 1 to 999999.

**Factory default**: 20000 = 2.000 mV/V input signal

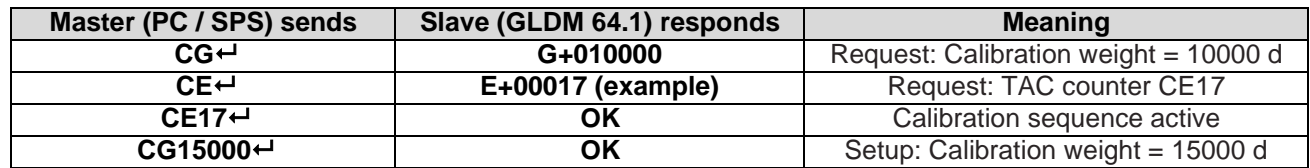

For calibrating an input signal near the display maximum (CM) will give the best system performance. The minimum calibration load of at least 20% are recommended. The calibration will be terminated with an error message if the signal is not stable within 10 seconds. Or if the input signal difference to the zero-point calibration is less than approx. ±0.02mV/V then the GLDM will respond with an error message ("ERR"), too.

#### <span id="page-15-2"></span>**8.2.9. ZT Enable / Disable Zero Tracking**

[ SDO 2100 sub 12 ]

This command enables or disables the zero tracking.  $ZT = 0$  disables the zero tracking and  $ZT = 1$  or higher enables the zero tracking. Issuing the command without any parameter returns the current ZT value. Permitted values are 0 to 255.

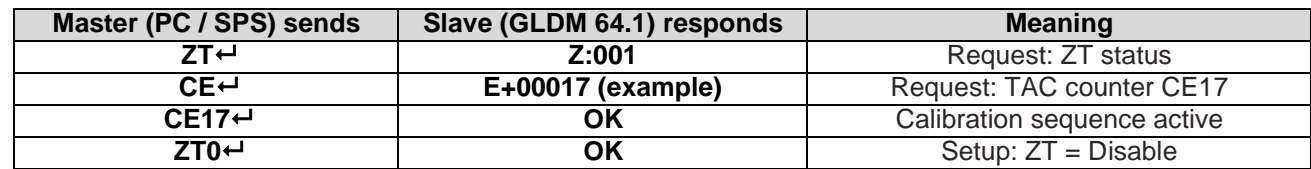

#### **Factory default**: ZT = 0 [Disable]

Zero tracking will be performed only on results less than  $ZT$  range at a rate of 0.4 d/sec, where d = display step size (see DS command). The zero can only be tracked to  $+/-2\%$  of maximum (see CM n command).

 $ZT = 1$  means  $\pm 0.5$  d and  $ZT = 100$  means  $\pm 50$  d

#### <span id="page-15-3"></span>**8.2.10. FD Reset to Factory Default Settings**

#### [ SDO 2006 sub 02 ]

This command puts the GLDM 64.1 back to a known state. The data will be written to the EEPROM and the TAC will be incremented by +1.

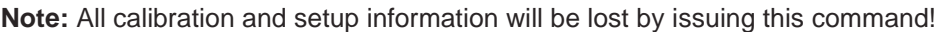

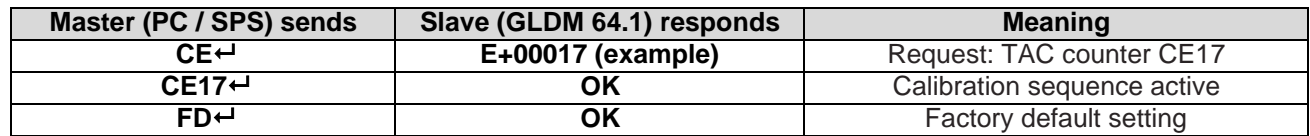

**Note for CANbus port**: The command FD does not change any of the CANbus settings after proceeding a FD. The setting of firmware type FT remains unchanged, too.

### <span id="page-16-0"></span>**8.2.11. IZ Correction of System Zero**

#### [  $n.a.$ ]

This command can correct the system zero after a successful calibration, e.g. to correct the unknown weight of a mounting accessory which was used to hold the calibration weight during the calibration procedure. By a simple parallel shift of the gain curve the sensitivity of the scale will stay unaffected.

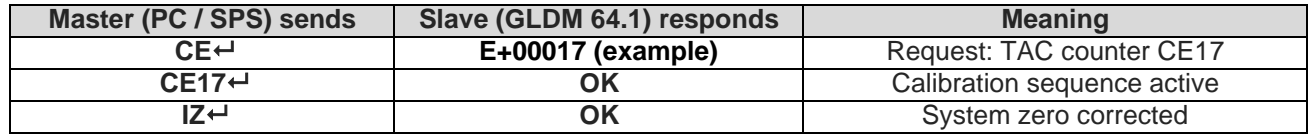

#### <span id="page-16-1"></span>**8.2.12. ZR Zero Range**

#### [ SDO 2300 sub 11 ]

Sets the zero range manually – this is the range in increments within which the weighing scale can be zeroed. Issuing the ZR command without any parameter will return the current value. Permitted values are between the lower limit of 0 (= factory default setting) and the upper limit of 999999. A value of zero enables the standard zero range of +/-2% of max.

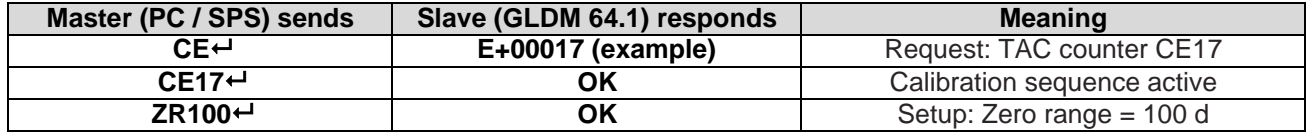

#### <span id="page-16-2"></span>**8.2.13. ZI Initial Zero Range**

[ SDO 2300 sub 10 ]

Define the initial zero range (0...999999 d). If ZI is non-zero the device will perform an automatic Set-Zero when the weight stabilizes with the No-motion settings and the weight is within the ZI range. **Factory default**: 0.

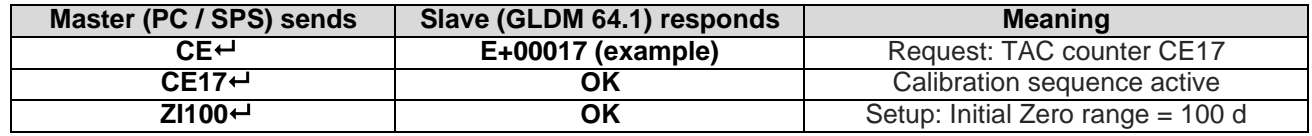

#### <span id="page-16-3"></span>**8.2.14. TM Tare mode**

#### [ SDO 2300 sub 12 ]

This command sets the tare mode. The tare modes are defined in the table below.

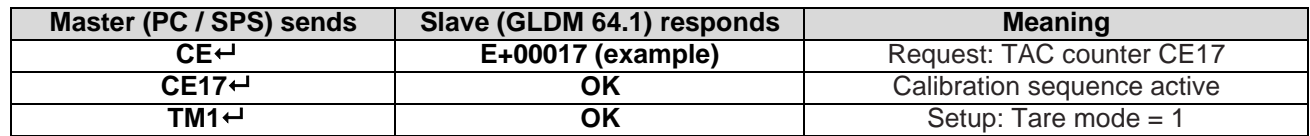

#### **Tare modes:**

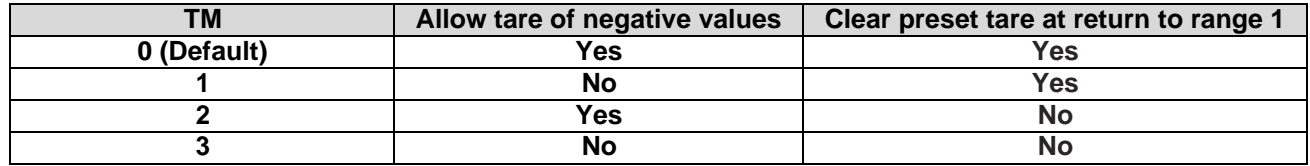

**Note**: For OIML R76 compatible applications a tare mode of 1 must be used.

#### <span id="page-17-0"></span>**8.2.15. TN Set / Clear Non-Volatile Tare**

[ SDO 2300 sub 13 ]

This command sets the tare mode to volatile or non-volatile. Value range is 0 or 1; Factory default is 0 (volatile). If set to 1 (non-volatile), every set/clear tare will write the value directly to the EEPROM.

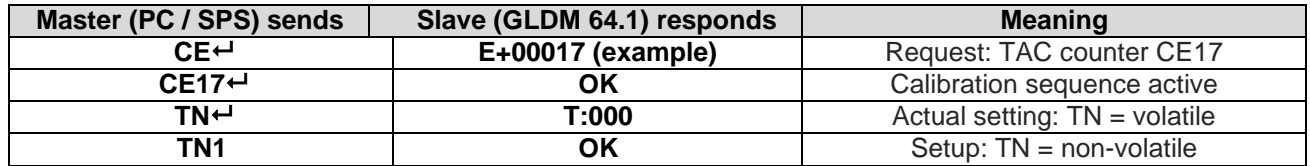

#### <span id="page-17-1"></span>**8.2.16. ZN Set / Clear Non-Volatile Zero**

[ SDO 2300 sub 14 ]

This command sets the zero mode to volatile or non-volatile. Value range is 0 or 1; Factory default is 0 (volatile). If set to 1 (non-volatile), every set/clear zero will write the value directly to the EEPROM.

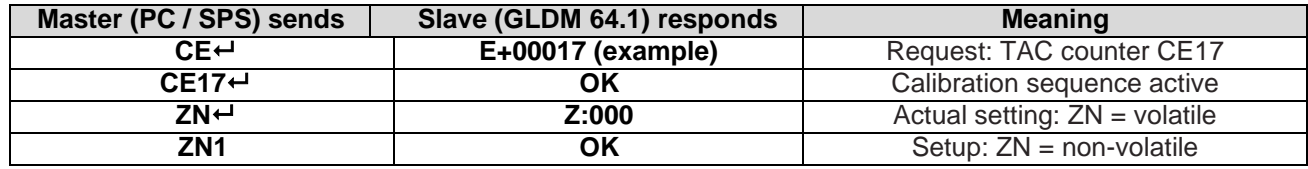

#### <span id="page-17-2"></span>**8.2.17. AZ Absolute zero point calibration (eCal)**

#### [ SDO 2300 sub 02 ]

The command AZ is used as reference point for all weight calculations and will setup in mV/V. Permitted values are  $\pm$  33000 (=  $\pm$  3.3000 mV/V).

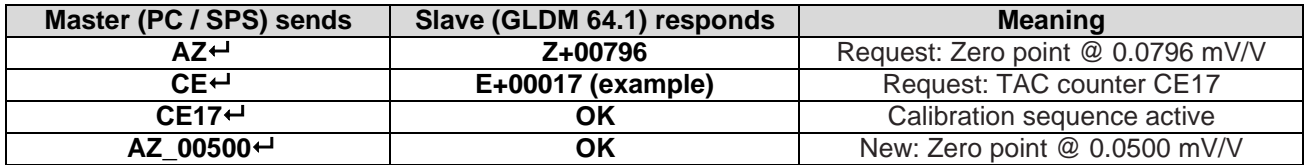

**Factory default**: 00 000d @ 0.0000mV/V input signal.

#### <span id="page-17-3"></span>**8.2.18. AG Absolute gain calibration (eCal)**

#### [ SDO 2300 sub 01 ]

The command AG is used as absolute gain (or measuring range) for all weight calculations and will setup in mV/V. Permitted values are  $\pm$  33000 (=  $\pm$  3.3000 mV/V).

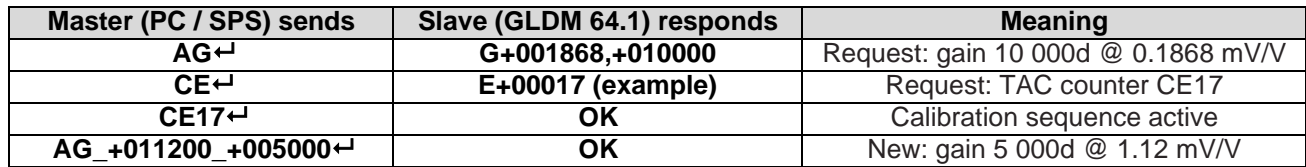

**Factory default**: 20 000d @ 2.0000mV/V input signal.

#### <span id="page-17-4"></span>**8.2.19. CS Save the CalibrationData**

#### [ SDO 2004 sub 02 ]

This command results in the calibration data being saved to the EEPROM and causes the TAC to be incremented by 1.

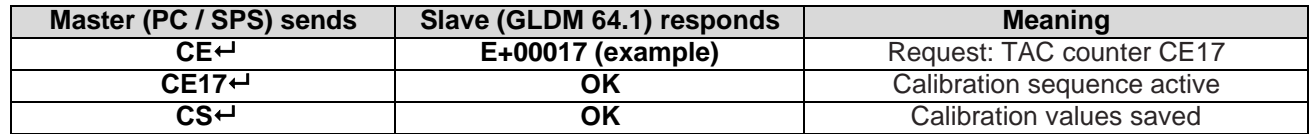

The CS command saves all of the calibration group values, as set by CZ, CG, CM'n', DS, DP and ZT. The command returns ERR and has no updating action unless it is proceded by the cmd CE\_XXXXX.

#### <span id="page-18-0"></span>**8.2.20. FT Firmware Type**

[ SDO 2300 sub 0x15 ]

The GLDM 64.1 with firmware version 64.181.v.3.00 or higher can be used to run different applications. The respective firmware type can be freely selected with the FT command.

The firmware types FT:

**FT = 0** is the basic version with checkweigher and re-trigger functions, content of this manual. The device ID for this firmware type is **6410**.

**FT = 1** is the version for optimized 'DOSE IN' of fluids, e.g. a weighing filler for bottles with coarse, medium and fine feed. The device ID for this firmware type is **6414**.

**FT = 3** is the version for 'DOSE OUT' materials, e.g. into a keg / bag / bottle etc. with coarse, medium and fine feed. The device ID for this firmware type is **6416**.

**Factory default: FT=0.** 

#### **Note**:

Please note that the firmware type selection is locked in the same way as the calibration, that means it must be unlocked with the command "CE n" before the firmware type can be set. After new FT setting, it must be saved with the command "CS".

### <span id="page-18-1"></span>**6.3. Motion Detection Commands – NR, NT**

The motion detection facility provides a means of disabling certain functions whenever a condition of instability, or "motion", is detected. The "no motion" or "stable" condition is achieved whenever the signal is steady for the period of time set by NT, during which it cannot fluctuate by more than NR increments. The stable condition activates the relevant bit of responses to "Info Status" (IS).

Following functions are disabled if motion is detected: "Calibrate Zero" (CZ) "Calibrate Gain" (CG) "Set Zero" (SZ) and "Set Tare" (ST). After such a command the system returns an error ("ERR"), if the signal is not stable.

#### <span id="page-18-2"></span>**8.3.1. NR Set No-motion Range**

[ SDO 2100 sub 0A ]

This is the range within which the weighing signal is allowed to fluctuate and still be considered as "stable". Permitted values are from 0 to 65535.

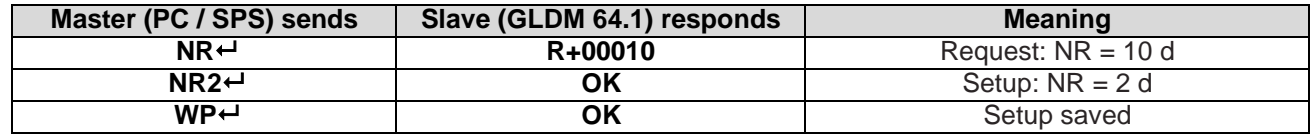

Example: For NR = 2 the fluctuations within a maximum of  $\pm$  2 d, in the period NT, will be considered "stable".

**Factory default:**  $NR = 1$  [=  $\pm 1d$ ]

#### <span id="page-18-3"></span>**8.3.2. NT Set No-motion Time**

[ SDO 2100 sub 0B ]

This is the period of time (in milliseconds) over which the weight signal is checked to be "stable" or not. The weight signal has to vary by less than NR divisions over the period of time NT to be considered 'stable'. Permitted values are from 0 to 65535.

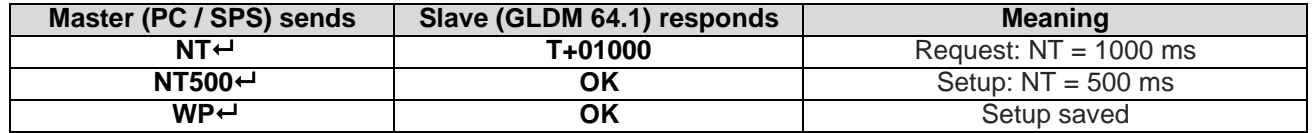

If the value of NT = 500 milliseconds, the output must not fluctuate more than NR increments within 500 milliseconds in order to be considered "stable".

**Factory default: NT = 1000 [ms]** 

### <span id="page-19-0"></span>**6.4. Filter Setting Commands – FM, FL, UR**

A digital filter can be set which will eliminate most of the unwanted disturbances. The commands **FM** and **FL**  are used to define the digital filter settings, the command **UR** is used to define an averaging of up to 128 measurement values. Please note that these filters are positioned immediately after the A/D Converter and therefore affect all aspects of the weighing operation.

#### <span id="page-19-1"></span>**8.4.1. FM Filter Mode**

[ SDO 2100 sub 09 ]

This command defines the filter mode. Choose the filter mode for your application. Permitted values are "0" for IIR filter and "1" for FIR filter.

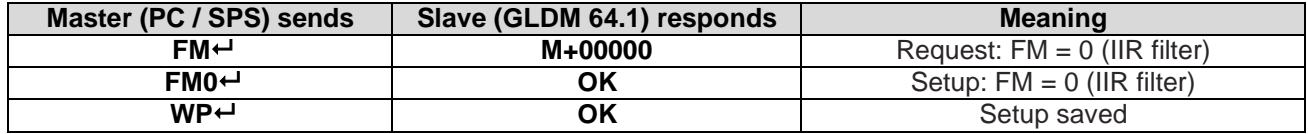

The digital IIR filter operates as 2<sup>nd</sup> order low pass filter and Gaussian characteristics. The attenuation is 40dB/decade (12 dB/octave).

The digital FIR filter works as a low-pass filter with quick response; damping see table mode 1.

**Factory default:** 0 (IIR filter)

#### <span id="page-19-2"></span>**8.4.2. FL Filter setting**

#### [ SDO 2100 sub 04 ]

This command defines the 3dB filter cut-off frequency.

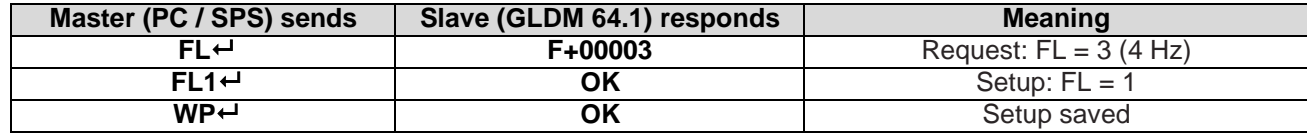

The permitted settings are from 0 to 8 (see below table).

#### **Factory default**: 3.

#### **Mode 0 (IIR filter) Settings / Characteristics**

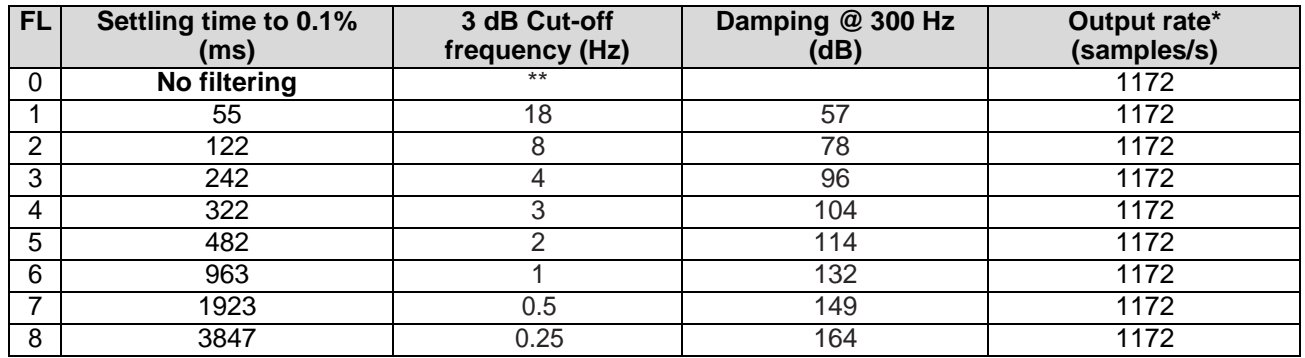

\* Output rate  $= 1172/2^{UR}$  samples/s  $*$  Pre-filter 18 Hz

**\*\* Note**: The pre-filter can be switch ON and OFF with the command **PF** – settings are 0 (OFF) or 1 (ON).

This feature can be used with ASCII communication or CANbus [ SDO 2100 sub 16 ].

The use is for specialists only.

#### **Mode 1 (FIR filter) Settings / Characteristics**

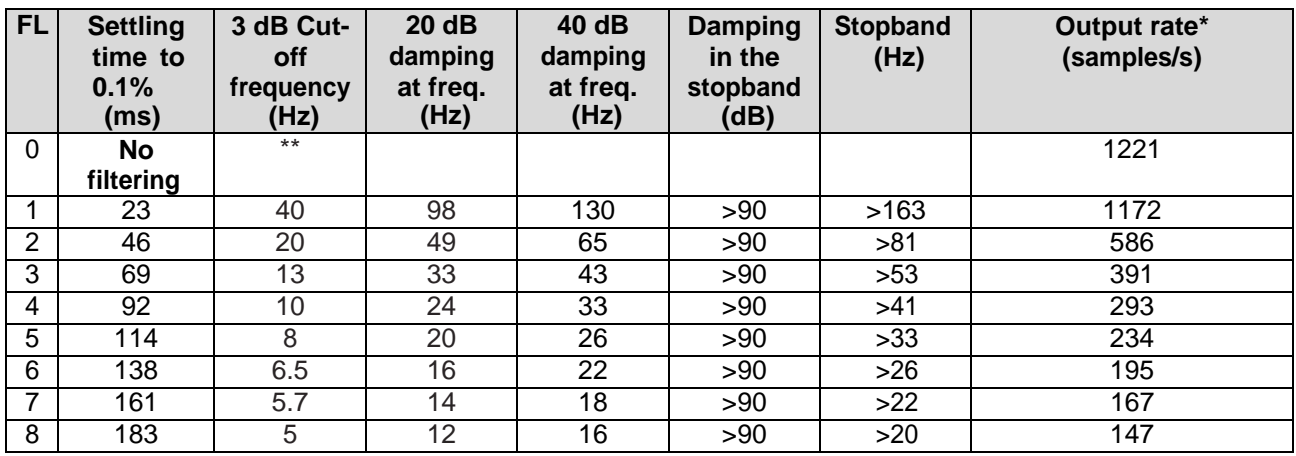

\* Output rate = Table value/2<sup>UR</sup> samples/s \*\*\* Pre-filter 18 Hz

#### <span id="page-20-0"></span>**8.4.3. UR Update Rate and Averaging**

#### [ SDO 2100 sub 11 ]

Depending on the selected filter mode this command defines an averaging for the output value. The permitted settings are from 0 to 7 (see table below). The average value is always calculated from  $2^{\text{UR}}$  measurement values.

#### **GLDM 64.1 allows for UR the following settings:**

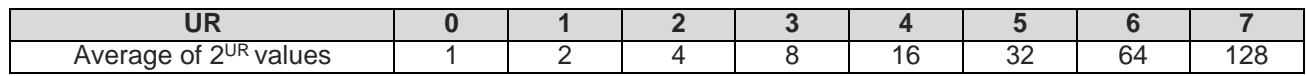

#### **Check / Setup of the averaging:**

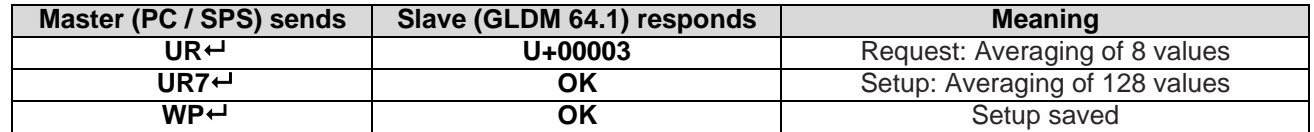

#### **Factory default:** 0

# <span id="page-20-1"></span>**6.5. Taring and Zeroing Commands – SZ, ZA, RZ, ST, RT, SP**

The following commands allow you to set and reset the zero and tare values. The zero set up during calibration remains the 'true zero' but the new 'current zero' can be set up by using the SZ command. If the SZ command is issued and accepted then all weight values will then be based on the new 'current zero'. Please remember that the zero value will be subject to the Zero tracking function if enabled. If the weight signal is not stable (as defined by No motion range NR and No motion time NT) then both, the set zero SZ and set tare ST commands will be disabled. Also the set zero SZ command is not allowed if the new zero value required and the 'calibration zero' differ by more than 2 % of the CM value (maximum allowable value). See chapter 9 Used in "Approved" applications.

#### <span id="page-20-2"></span>**8.5.1. SZ Set System Zero**

#### [ RPDO1,02 ]

This command sets a new "current zero" which is then the basis of all weight values until further updated by the zero tracking function, another SZ command or the "reset zero" command RZ.

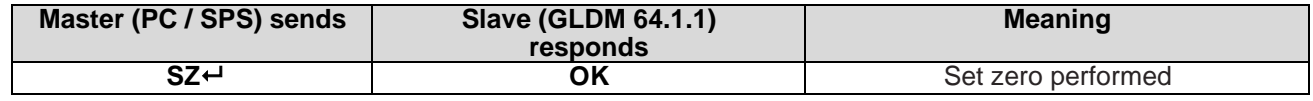

The SZ command will fail (GLDM 64.1 responds with ERR) if the new "current zero" is more than 2%**\*** (of CM) higher or lower than the "true zero" set during calibration. The SZ command will also fail if the weight signal is not stable as defined by No motion range (NR) and No motion time (NT). If the weight signal is "stable", the response to the IS command (Device Status) will show the "signal stable" bit active and the SZ command will be accepted (OK). If the "signal stable" bit is not active, the SZ command will be rejected and the GLDM will respond with ERR (error).

**\*** Note: Tis value can also be user defined – use ZR command.

### <span id="page-21-0"></span>**8.5.2. RZ Reset Zero**

[ RPDO1,01 ]

This command cancels the SZ command and the zero reading reverts to that set by the CZ command during calibration.

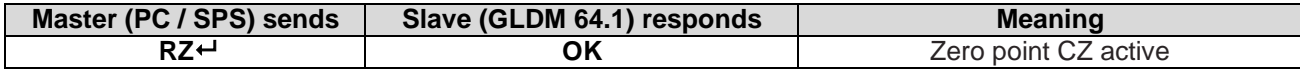

The GGLDM responds to the RZ command with either OK or ERR. If OK is returned then the "zero action performed" bit in the Device Status (IS) response will be set to "0".

#### <span id="page-21-1"></span>**8.5.3. ST Set Tare**

#### [ RPDO1,08 ]

This command will activate the net weighing function by storing the current weight value as a tare value. The weight signal must be "stable" within the limits set by NR (No Motion Range) and NT (No Motion Time) commands for the "signal stable" bit to be active and set tare command to be accepted.

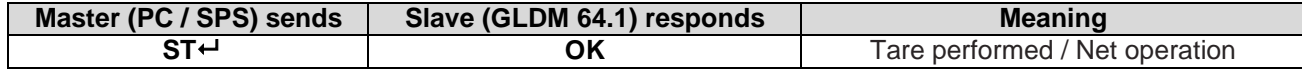

If the weight signal is "stable", the response to the IS command (Device Status) will show the "signal stable" bit active and the ST command will be accepted (OK). If the "signal stable" bit is not active, the ST command will be rejected and the GLDM will respond with ERR (error).

### <span id="page-21-2"></span>**8.5.4. RT Reset Tare**

#### [ RPDO1,04 ]

This command resets the tare and the weighing signal returns to gross mode.

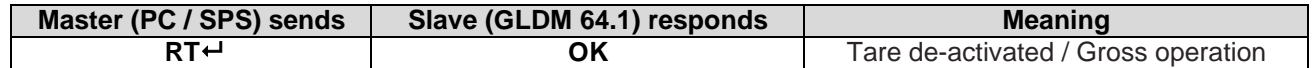

The GLDM responds to the RT command with either OK or ERR. If OK is returned then the "tare active" bit in the Device Status (IS) response will be set to "0".

#### <span id="page-21-3"></span>**8.5.5. SP Set Preset Tare**

[ SDO 2100 sub 17 ]

This command sets a preset tare value.

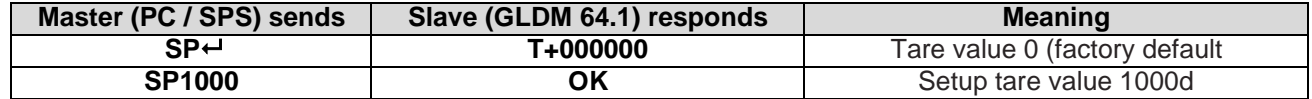

### <span id="page-22-0"></span>**6.6. Output Commands – GG, GN, GT, GS, GW, GA, GL, OF**

The following commands "Get's" the gross, net, tare and ADC sample values from the GLDM 64.1.

#### <span id="page-22-1"></span>**8.6.1. GG Get Gross Value**

[ SDO 2900 sub 01 ]

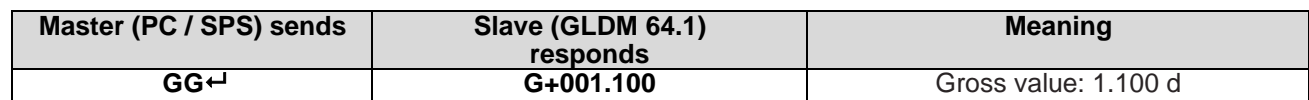

#### <span id="page-22-2"></span>**8.6.2. GN Get Net Value**

[ SDO 2900 sub 02 ]

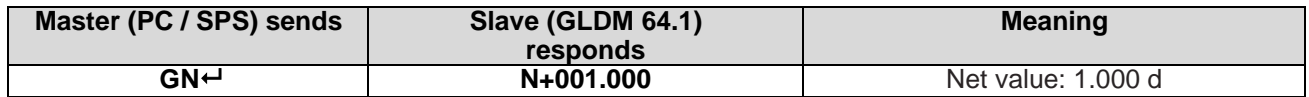

#### <span id="page-22-3"></span>**8.6.3. GT Get Tare Value**

[ SDO 2900 sub 03 ]

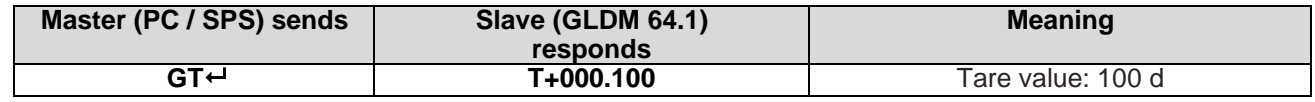

#### <span id="page-22-4"></span>**8.6.4. GS Get ADC Sample Value** [ SDO 2900 sub 07 ]

This command gets the actual Analogue to Digital Converter (ADC) value. This can be useful during development or when calibrating to see how much of the ADC range is being used.

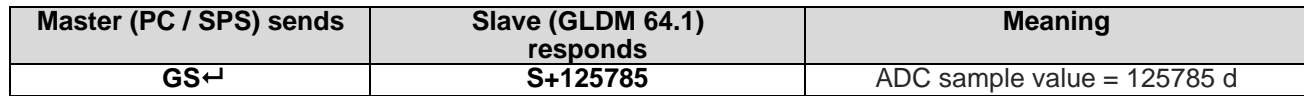

For service purposes it may be helpful to note the GS values for the "no-load" or "zero" output and when the "calibration load" is applied.

#### <span id="page-22-5"></span>**8.6.5. GW Get Data String "Net, Gross and Status"**

[ n.a. ]

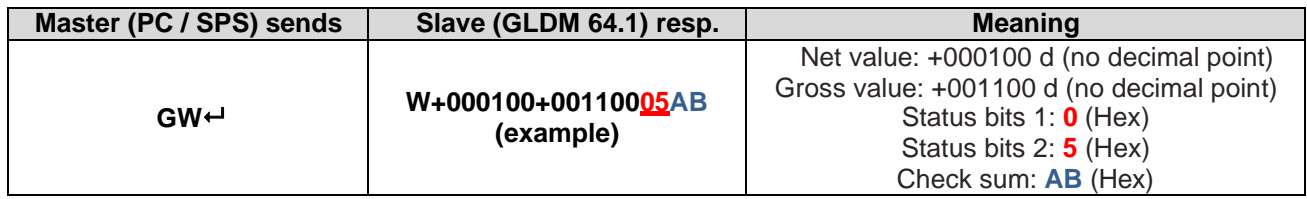

The status bits 1 and 2 are defined as follows:

**Status**

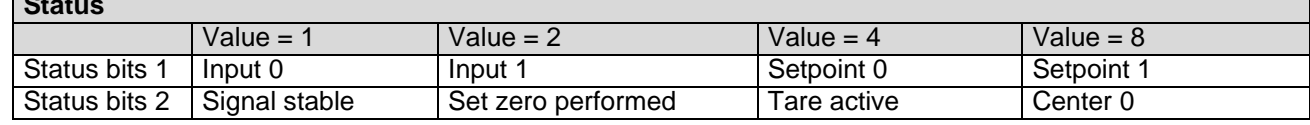

The check sum is the negative value of the sum of all ASCII values within the data string without the check sum itself.

#### <span id="page-22-6"></span>**8.6.6. Get Triggered Average Value**

[ SDO 2900 sub 06 ]

This command reads the measurement result of a measurement cycle. The measurement value has been averaged according the defined measuring time. The trigger commands can be found in chapter 8.12 and 8.13.

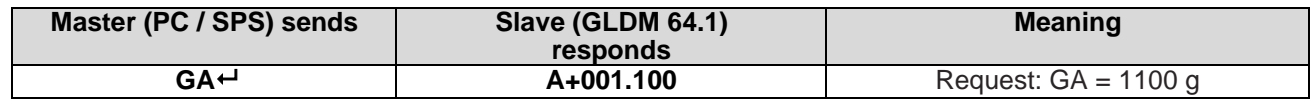

**Note:** For preventing errors during the read out of the data, the register GA has stored the value 999999 at the beginning of the measurement cycle. The measurement result can only be read after the defined measuring time MT has been elapsed and before a new measurement cycle has been started.

#### <span id="page-23-0"></span>**8.6.7. GL Get Data String "Average, Gross and Status"**

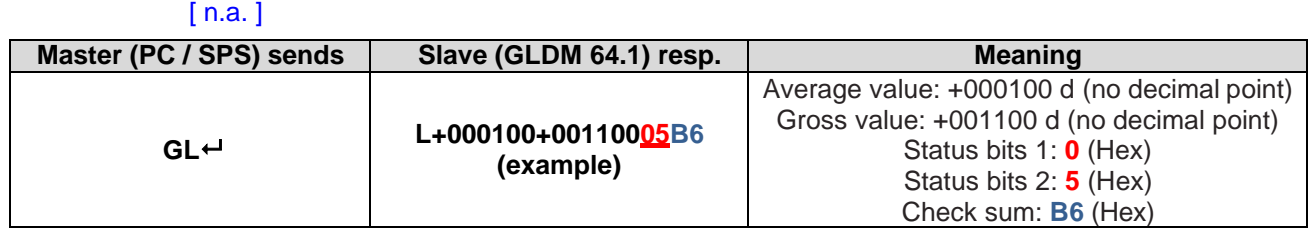

For check sum, status bits 1 and status bits 2, see command GW.

#### <span id="page-23-1"></span>**8.6.8. OF Output Format for Data String GW and GL**

#### [ n.a. ]

This command puts the range information and/or the decimal point into the "long" data strings of the GW and GL output response.

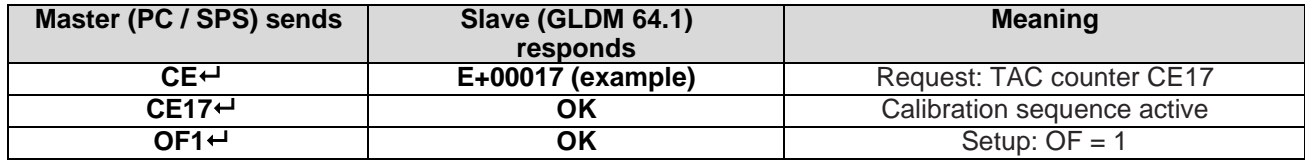

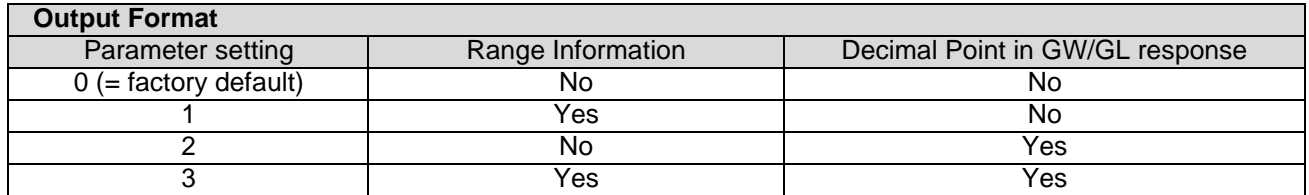

E.g. when the range information is selected, the data strings will change from G+000000 to Gn+000000, where  $1 \le n \le 3$ .

### <span id="page-24-0"></span>**6.7. Auto–transmit Commands – SG, SN, SX, SA, SL**

The following commands allow the gross weight or net weight values to be continuously sent. Continuous transmission starts as soon as the relevant command has been issued and finishes when any other valid command is accepted by the GLDM 64.1.

The continuous transmission of either the gross or net values will stop when another valid command is received.

**Note:** All commands in this chapter: CANbus [ n.a. ]

#### <span id="page-24-1"></span>**8.7.1. SG Send Gross Value continuously**

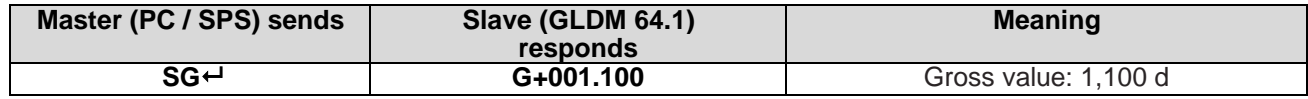

#### <span id="page-24-2"></span>**8.7.2. SN Send Net Value continuously**

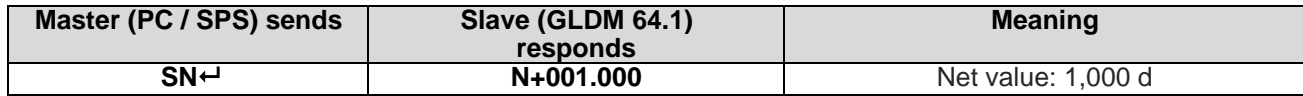

#### <span id="page-24-3"></span>**8.7.3. SX Send ADC Sample Value continuously**

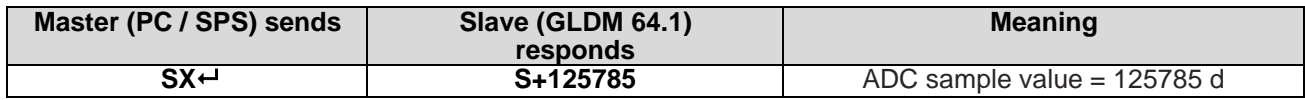

#### <span id="page-24-4"></span>**8.7.4. SA Send Triggered Average Value automatically**

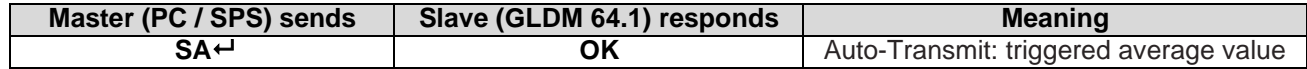

This command will start to auto-transmit the measurement value of the current trigger cycle. The trigger setup commands are described in the chapters 8.12 and 8.13.

#### <span id="page-24-5"></span>**8.7.5. SL Send Data String "Average, Gross and Status" automatically**

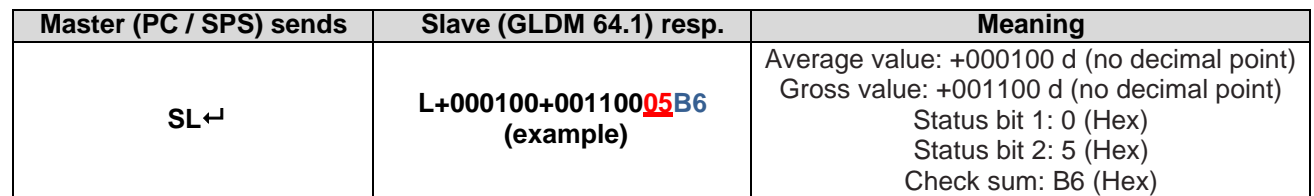

For check sum, status bit 1 and status bit 2 - see command SW.

#### <span id="page-24-6"></span>**8.7.6. SW Send Data String "Net, Gross and Status" continuously**

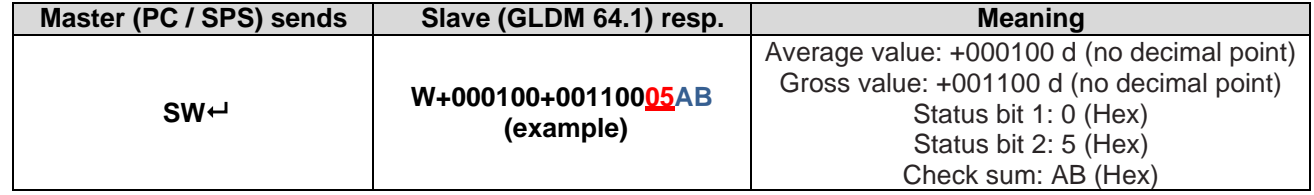

Issuing the SW command, which has no parameters, will return continously the net weight, the gross weight, the status and the checksum values, all combined into one single string in the format **W+000100+00110005AB**.

For more detailed information of the data string see command GW (chapter 8.6.5).

### <span id="page-25-0"></span>**6.8. Commands for External I/O Control – IN, IO and OM**

#### <span id="page-25-1"></span>**8.8.1. IN Read status of the logic inputs**

[ SDO 2100 sub 07 ]

This command reads the status of the logic inputs.

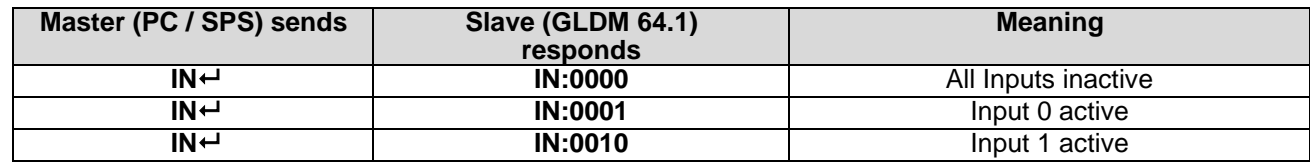

The status response is in the form of a four digit code where  $0 =$  false and  $1 =$  true (inputs are active 'high'). The least significant bit corresponds to Input 0.

#### <span id="page-25-2"></span>**8.8.2. IO Read / modify the status of the logic outputs** [ SDO 2100 sub 06 ]

This command reads and can modify the status of the logic outputs (if enabled by the OM command). The status response is in the form of a four digit code where  $0 =$  false and  $1 =$  true (outputs are normally open, open drain MOSFET's), the least significant bit corresponds to Output 0.

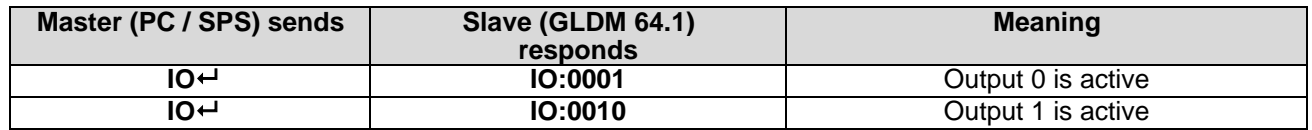

The status of the outputs can be changed by issuing the IO command with the appropriate 4 digit code e.g. IO 0001 where in this example output 0 will be activated (FET conducting). Please note that the status of the logic outputs is normally determined by the internal setpoints (see section 8.9.3) and therefore setting the logic output status using the IO commands is **not** allowed.

#### **Setting**

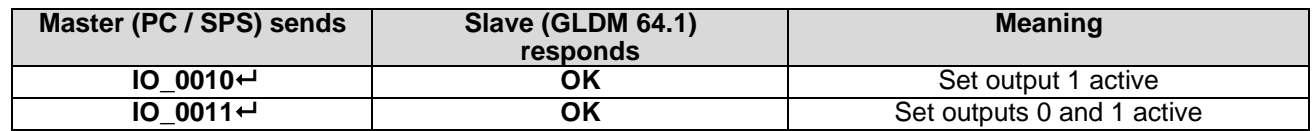

However, the OM command can be used to allow the status of the logic outputs to be set via the IO command.

#### <span id="page-25-3"></span>**8.8.3. OM Control of the logic outputs by the host application**

[ SDO 2100 sub 0C ]

The logic outputs can be controlled by the host application (as opposed to the normal internal setpoints) if they are enabled by the OM command and the appropriate 4 digit code.

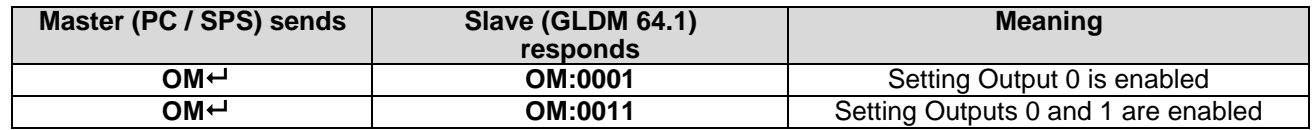

A "1" bit in the code enables the corresponding logic output to be controlled by the host application using the IO command. A "0" in the code leaves the corresponding logic output controlled by the internal setpoint. Logic output 0 is again the least significant bit. **Setting**

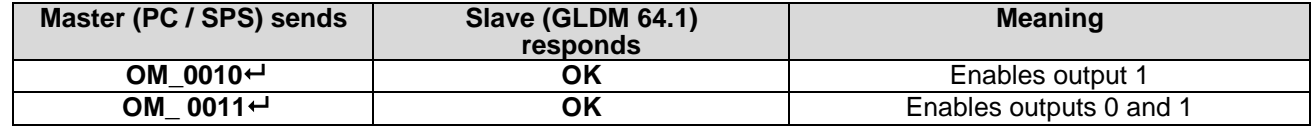

GLDM 64.1 Technical Manual rev. 1.30 February Page 26 of 50 **Note:** When reading the status of the logic outputs using the IO command, the setpoint status will be

returned regardless of the OM setting. Sending OM\_0000 disables the external logic output control.

### <span id="page-27-0"></span>**6.9. Setpoint Output Commands – S'n', H'n', A'n', HT**

Each logic output can be assigned to an independent setpoint value (S'n') with a corresponding hysteresis/switch action (H'n') and allocation (A'n' – source is the Gross, Net or Average weight).

#### <span id="page-27-1"></span>**8.9.1. S'n' Setpoint Value**

#### [ **S0**: SDO 2600 sub 01 ] [ **S1**: SDO 2600 sub 02 ] [ **S2**: SDO 2600 sub 03 ] [ **S3**: SDO 2600 sub 04 ]

A setpoint is the trigger level that causes action of the output channel relay, according to the settings of the controls A'n' and H'n'.

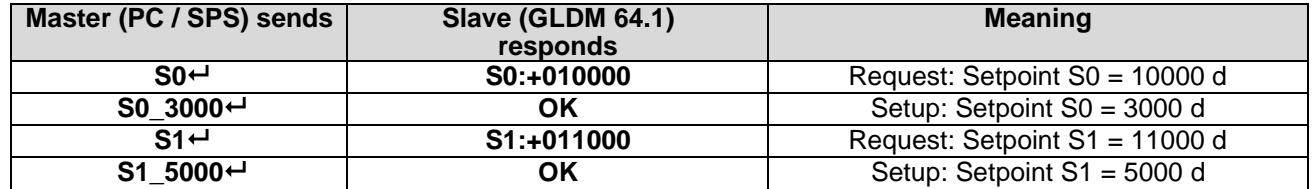

#### <span id="page-27-2"></span>**8.9.2. H'n' Hysteresis and Switching Action for a Setpoint**

[ **H0**: SDO 2700 sub 01 ] [ **H1**: SDO 2700 sub 02 ] [ **H2**: SDO 2700 sub 03 ] [ **H3**: SDO 2700 sub 04 ]

The setpoint switching logic is defined by the numeric value and polarity of the hysteresis.

#### **Examples of the switching actions for a Setpoint value of 2 000kg**

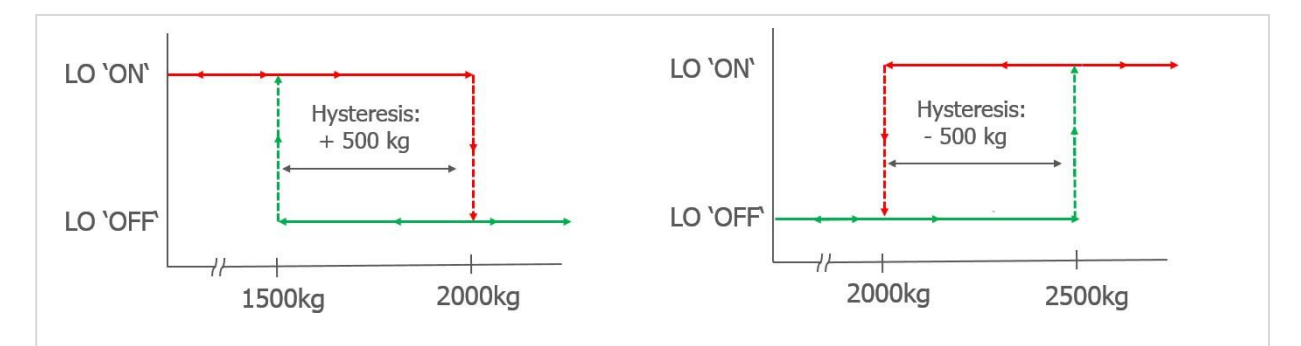

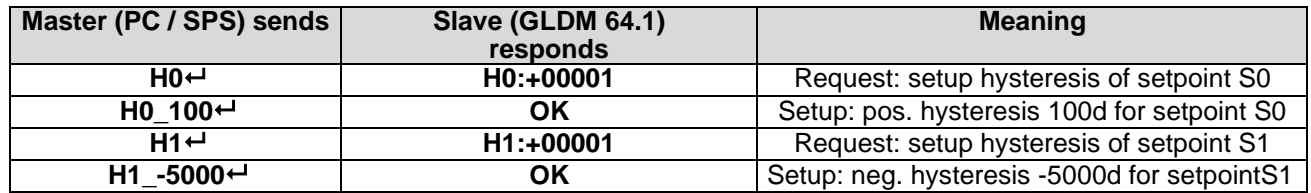

Allowed hysteresis values are within the range from -32768 to 32767 at a step size of 1.

#### <span id="page-28-0"></span>**8.9.3. A'n' Allocation source for a Setpoint**

[ **A0**: SDO 2800 sub 01 ] [ **A1**: SDO 2800 sub 02 ] [ **A2**: SDO 2800 sub 03 ] [ **A3**: SDO 2800 sub 04 ]

Set the source for setpoint 'n'. This source will trigger the required action of the output channel relay, according to the settings of the controls S'n' and H'n'.

Choose the source for the setpoint 'n':

0 – Gross weight

1 – Net weight

2 – Average weight

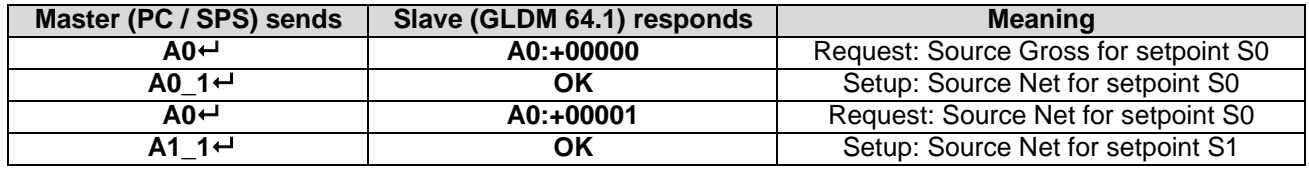

**Note:** All changes to the setpoint settings have to be stored in the EEPROM using the SS command. See chapter 8.11.3

#### <span id="page-28-1"></span>**8.9.4. HT Hold time for all Setpoints**

[ SDO 2500 sub 05 ]

This command defines the hold time for the setpoint limit. The signal has to exceed the setpoint limit continuously at least for this time period before a switch event will be initiated (see chapter 8.9 for setpoint setup).

**Note:** This setup will affect all setpoints.

Permitted value rang eis 0 to 65535 ms.

Default setting:  $HT = 0$  ms.

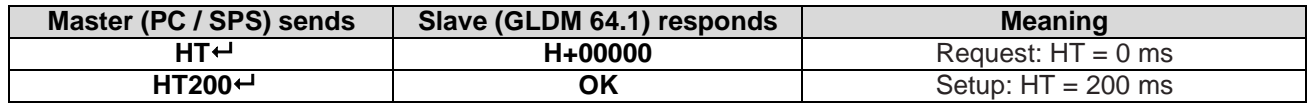

### <span id="page-29-0"></span>**6.10. Communication Setup Commands – AD, CR, NA, NS, BR, DX**

#### <span id="page-29-1"></span>**8.10.1. AD Device Address – Serial channel**

[ n.a. ]

This command can set up the device address in the range from 0 to 255.

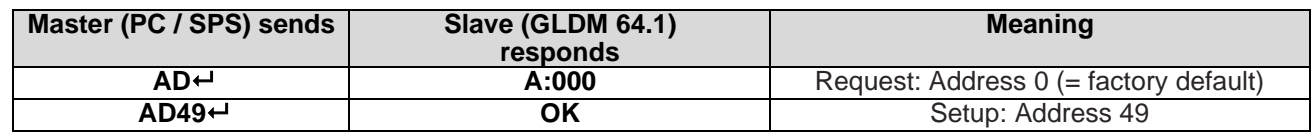

Setting the device address to "0" will cause the device to be permanently active, listening and responding to every command on the bus without the need for an OP command.

**Note:** After editing the address you first have to save the changes (command WP) and then restart the device.

#### <span id="page-29-2"></span>**8.10.2. NA Network Address - CANbus**

#### [ SDO 2007 sub 02 ]

This command displays or sets a network address for the CAN interface. The permitted range is from1 to 127.

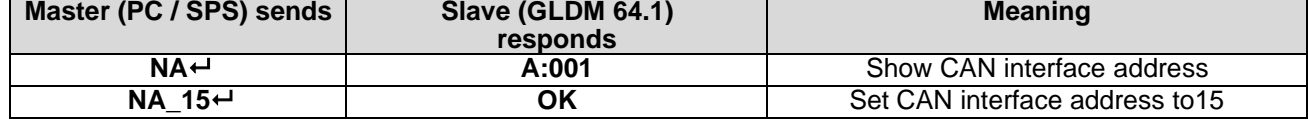

#### **Factory default: 1**

#### <span id="page-29-3"></span>**8.10.3. NS Network Settings – For Serial Channel and CAN Interface** [ n.a. ]

The command **NS** <Interface> <Param> [New Value] can display or set various communication parameters in the device.

The parameter "Interface" addresses the physical interface on the device and the parameter "Param" addresses the available parameters for this interface. All GLDM devices have a serial channel (UART) and a CAN interface.

#### **Serial channel ("Interface" = 0)**

The following parameters are defined for the serial channel:

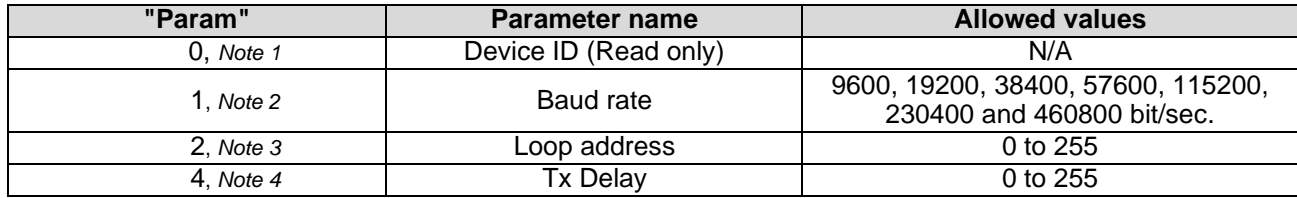

*Notes for the interfaces 0 (serial)* Note 2: Identical to the BR command. Note 3: Identical to the AD command. Note 4: Identical to the TDcommand.

#### **CAN Interface ("Interface" = 1)**

The following parameters are defined for the CAN interface:

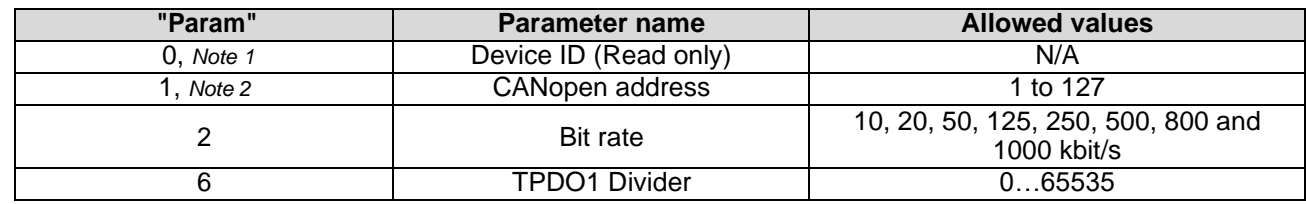

*Notes for the interfaces 1 (CAN)*  Note 1: Identical to the ID command. Note 2: Identical to the NA command. Examples:

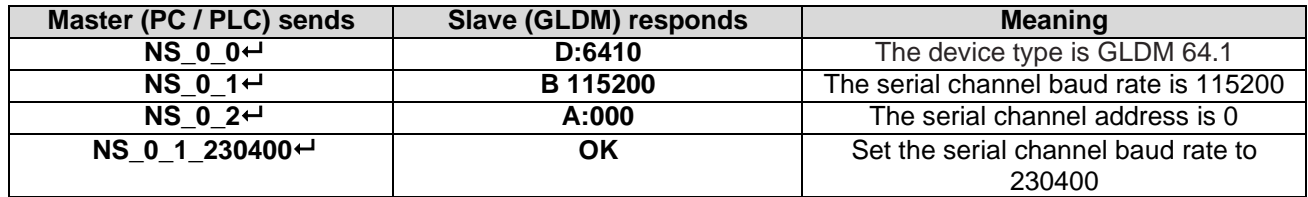

#### <span id="page-30-0"></span>**8.10.4. BR Baud Rate – Serial channel**

#### [ n.a. ]

With this command the following baud rates can be setup: 9600, 19200, 38400, 57600, 115200, 230400 and 460800 Baud.

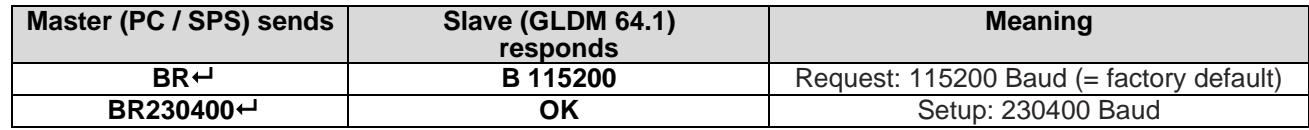

#### **Factory default:** 115200 baud

**Note:** After editing the baud rate you first have to save the changes (command WP) and then restart the device.

#### <span id="page-30-1"></span>**8.10.5. DX Full Duplex – Serial channel**

#### [ n.a. ]

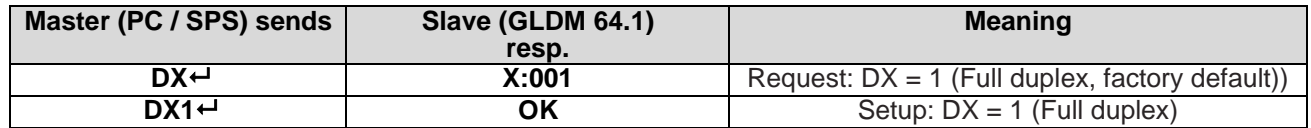

**Not**e: The GLDM 64.1 *always* operates in full duplex mode.

### <span id="page-31-0"></span>**6.11. Save Calibration and Setup Data Commands – CS, WP, SS, GI, PI**

The calibration and setup parameters can be divided in 3 groups:

- **Calibration**: CM, DS, DP, CZ, CG, ZT, IZ and FD, etc. saved by command **CS**
- **Setup**: FL, FM, NR, NT, BR, AD, DX and others, saved by command **WP**
- **Setpoints:** S0, S1, H0, H1, A0, A1 saved by command **SS**

**Note:** Calibration data can only be saved if the TAC code is known and precedes the CS command. See the **CE** and **CS** commands in chapter 8.2.

The setup data and the setpoint data will be stored non-volatile in the EEPROM using the **WP** respective **SS** command.

#### <span id="page-31-1"></span>**8.11.1. CS Save the Calibration Data**

#### [ SDO 2004 sub 02 ]

This command results in the calibration data being saved to the EEPROM and causes the TAC to be incremented by 1.

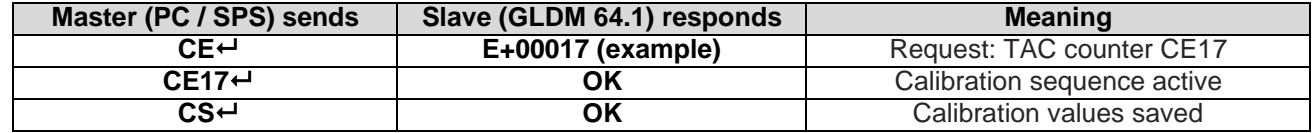

The CS command saves all of the calibration group values, as set by CZ, CG, CM'n', DS, DP and ZT. The command returns ERR and has no updating action unless it is preceded by the CE\_XXXXX.

#### <span id="page-31-2"></span>**8.11.2. WP Save the Setup Parameters**

#### [ SDO 2004 sub 03 ]

With this command the settings of the "Filter" (FL, FM), the "No-motion" (NR, NT) and the communication (AD, BR, DX) will saved in the EEPROM.

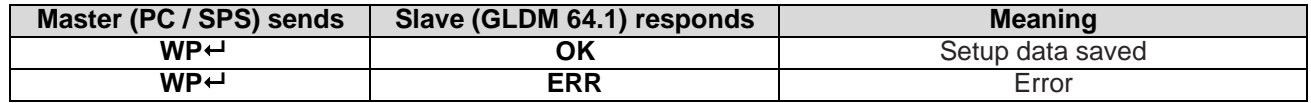

#### <span id="page-31-3"></span>**8.11.3. SS Save Setpoint Parameters**

#### [ SDO 2004 sub 05 ]

With this command the setpoints (S'n'), the setpoint hysteresis (H'n') and the setpoint allocation (A'n') will be saved in the EEPROM.

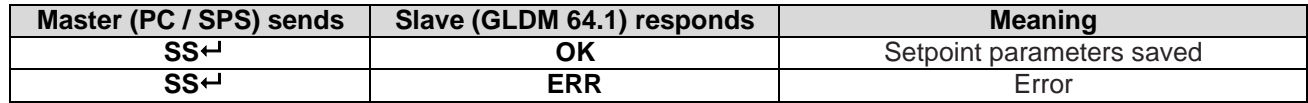

#### <span id="page-31-4"></span>**8.11.4. GI Get an Image File from the EEPROM**

 $[n.a. 1]$ 

Retrieves a HEX-INTEL formatted EEPROM image file from the EEPROM of the source GLDM64.1. The image file contains all stored information. It does contain the calibration data but the precision will be limited when it is transferred to another GLDM. This image file can be downloaded to any GLDM64.1 with the same firmware type and revision No. as the source GLDM64.1.

#### <span id="page-31-5"></span>**8.11.5. PI Download an Image File to the EEPROM**

#### $[n.a.]$

Downloads a HEX-INTEL formatted EEPROM image file to the target GLDM64.1 EEPROM. The image file contains all stored information.

*Attention*: The target GLDM64.1must have same firmware type and revision no. as the source GLDM64.1.

### <span id="page-32-0"></span>**6.12. Trigger Commands – SD, MT, GA, TE, TR, TL, SA**

The trigger commands can be used for **control weighing** or **checkweigher** measurements. Base for this is the high output rate of up to 1,200 measurements per second.

**Note:** All changes of trigger commands have to be stored in the EEPROM using the WP command. See 8.11.2.

#### <span id="page-32-1"></span>**8.12.1. SD Start Delay Time**

[ SDO 2100 sub 0E ]

This command defines a time delay between the trigger and the start of the measurement. Setting range: 0 ms to 65535 ms.

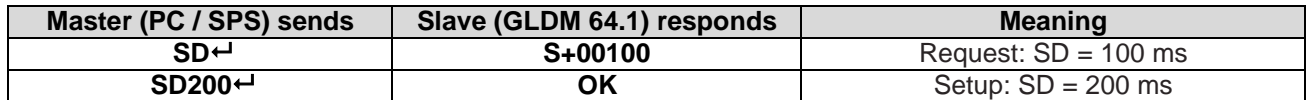

Default setting: SD = 0 ms; time plot of a typical checkweigher cycle see below.

#### <span id="page-32-2"></span>**8.12.2. MT Measuring Time**

[ SDO 2100 sub 08 ]

This command defines the measuring time for the averaged measurement result. Setting range: 0 ms to 3000 ms.

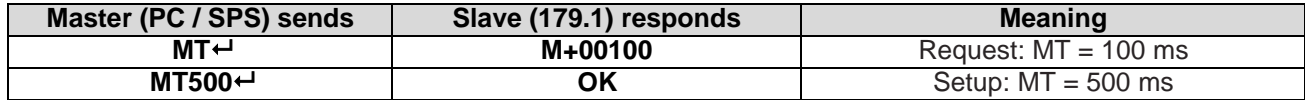

**Note:** The setting MT = 0 disables the trigger function and the averaging. Default setting: MT = 0 [= trigger function disabled]; time plot of a typical checkweigher cycle see below

#### <span id="page-32-3"></span>**8.12.3. GA Get Triggered Average Value**

[ SDO 2900 sub 06 ]

This command reads the measurement result of a measurement cycle. The measurement value has been averaged according the defined measuring time.

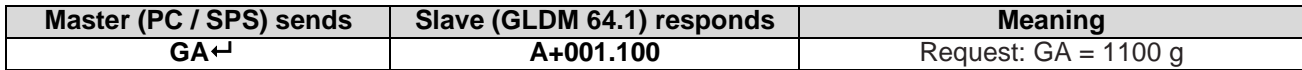

**Note:** For preventing errors during the read out of the data the register GA has stored the value 999999 at the beginning of the measurement cycle. The measurement result can only be read after the defined measuring time MT has been elapsed and before a new measurement cycle has been started.

#### <span id="page-32-4"></span>**8.12.4. TE Trigger Edge**

#### [ SDO 2500 sub 02 ]

This command defines the trigger edge. Allowed settings are "0" for falling edge and "1" for rising edge. This command can only be used in conjunction with a hardware trigger on the digital input channel 0.

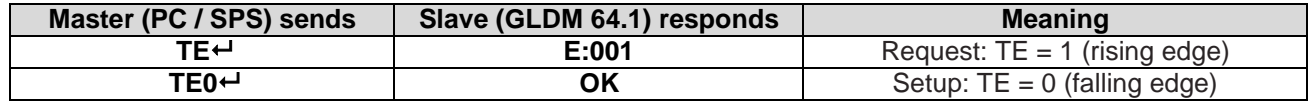

Default setting: TE = 0 [= falling edge]; time plot of a typical checkweigher cycle see next page.

#### <span id="page-32-5"></span>**8.12.5. TR Software Trigger**

#### [ RPDO2,80 ]

This command starts a measurement cycle. Its execution is similar to hardware trigger via input IN0.

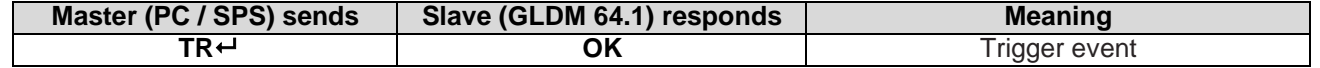

#### <span id="page-33-0"></span>**8.12.6. TL Trigger Level**

[ SDO 2500 sub 01 ]

This command defines a level for a rising edge trigger on the measurement signal. Setting range: 0 to 999999.

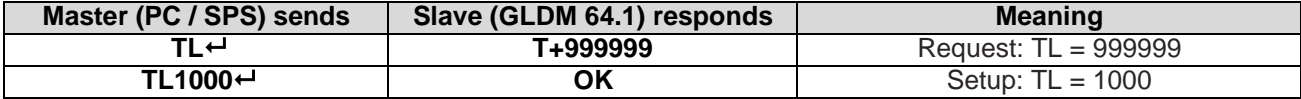

In the example a new measurement cycle would automatically start, if the signal exceeds 1000 d (e.g. 100,0 g; trigger commands SD and TL).

Default setting: TL = 999999 [= trigger level disabled]

**Note:** All trigger possibilities are always available in parallel. If a software trigger (command TR) or a hardware trigger (digital input IN0) will be used the trigger level should be set to its maximum value (TL = 999999). This setting disables the trigger level.

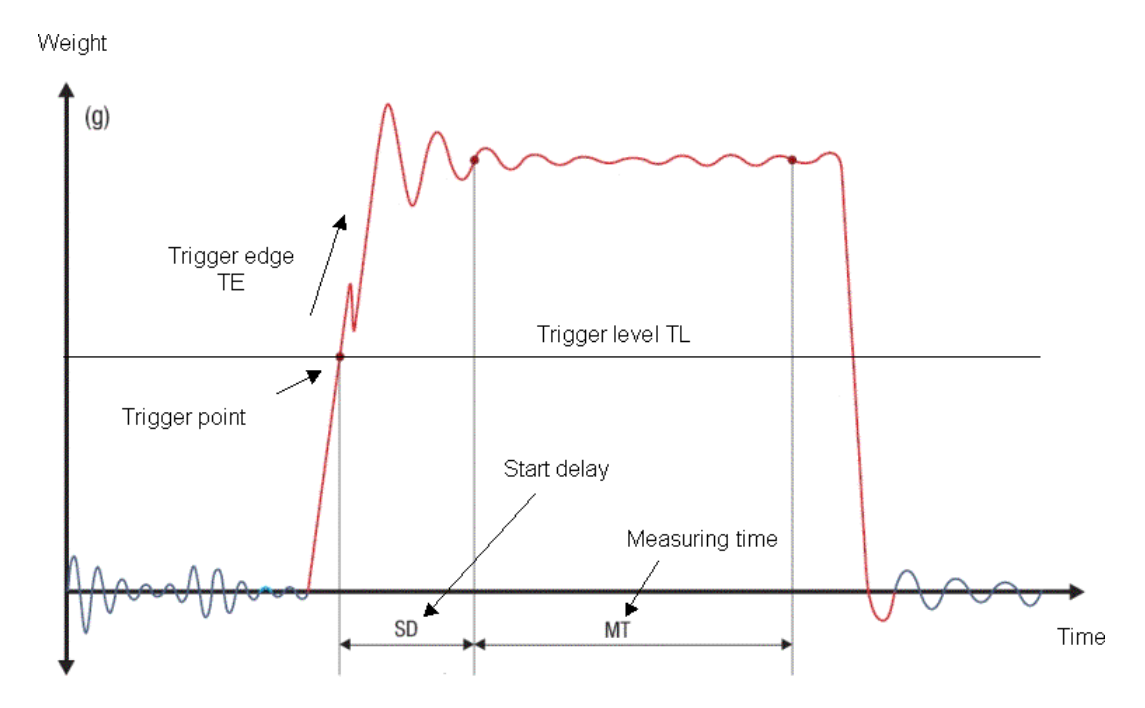

Figure: Time plot of a typical checkweigher cycle

#### <span id="page-33-1"></span>**8.12.7. SA Send Triggered Average Value automatically**

[ n.a. ]

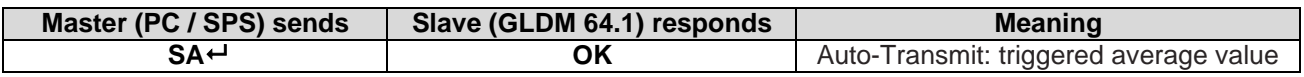

This command will start to auto-transmit the measurement value of the current trigger cycle.

#### <span id="page-34-0"></span>**8.12.8. Example of Live Checkweigher Measurement with DOP4**

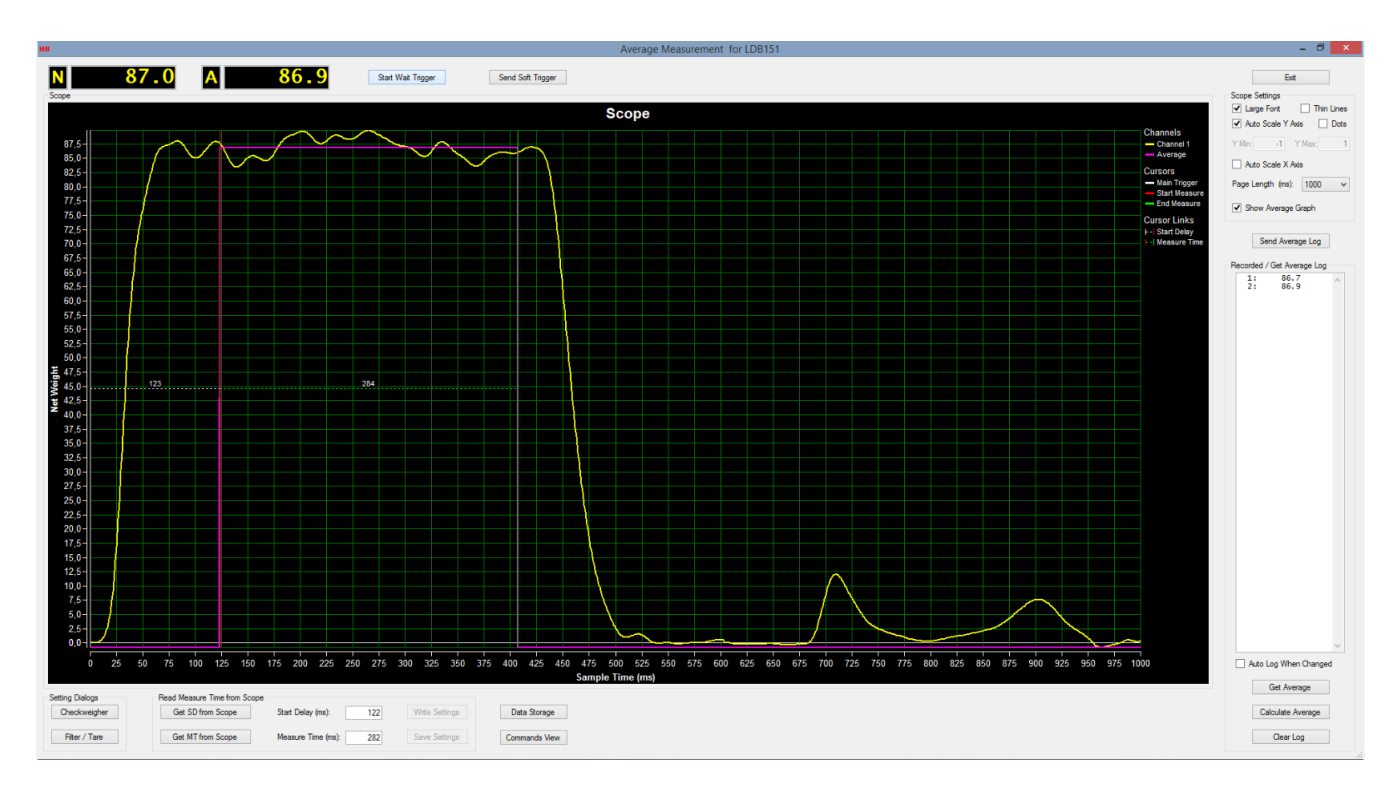

This is an example of recording a checkweigher measurement while passing the weighing belt.

### <span id="page-35-0"></span>**6.13. Re-Trigger Commands – RW, TT, TS, DT, TW and TI**

The re-trigger commands, together with the trigger commands, can be used for **multihead scale applications**. Base for this are the high output rate of up to 1,200 measurements per second and all the re-trigger features.

**Note:** All changes of re-trigger commands have to be stored in the EEPROM using the cmd WP. See 8.11.2

#### <span id="page-35-1"></span>**8.13.1. RW Trigger Window for Re-TriggerFunction**

[ SDO 2500 sub 03 ]

This command defines a trigger window in unit d (digits) around the current cycle average value. If the signal leaves this window even for one sample, then the averaging over the time period TT will be started again. For using the automatic re-trigger function, it is required to define a short-time averaging period (command DT, see below) before you can use this function.

Default value:  $RW = 65535$  d.

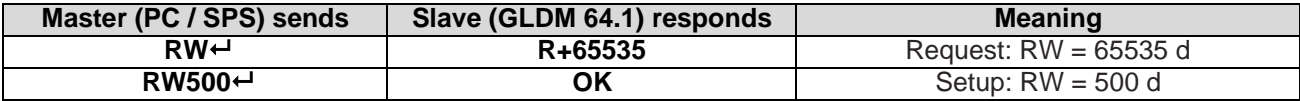

#### <span id="page-35-2"></span>**8.13.2. TT Averaging Time for Re-trigger Function**

[ SDO 2500 sub 04 ]

This command defines a special average time while the re-trigger function is active. If this time period has been elapsed, the measurement cycle will be finished.

The setting  $TT = 0$  disables the re-trigger function. Default setting:  $TT = 65535$  ms.

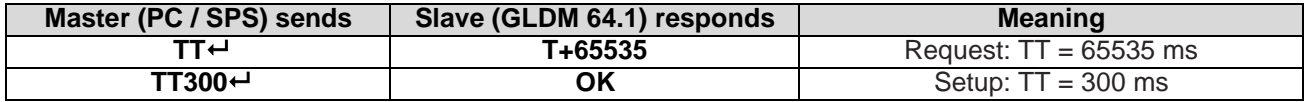

#### <span id="page-35-3"></span>**8.13.3. TS Stop Value for Re-trigger Function**

[ SDO 2500 sub 08 ]

This command defines a stop criteria in unit d (digits) for the re-trigger function. If the signal falls more than this value TS below the cyclic average value, then the measurement cycle will be finished. Default setting: TS = 0 d.

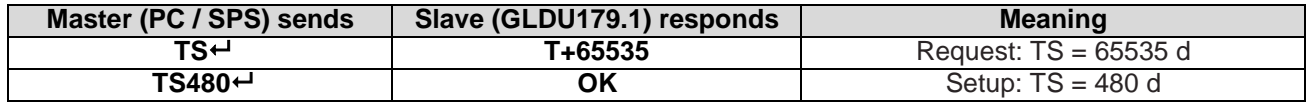

#### <span id="page-35-4"></span>**8.13.4. DT Short-time Averaging Period**

[ SDO 2500 sub 0B ]

This command defines a time period in milliseconds to calculate short-time averages. If the short-time average falls outside the trigger window, then the measurement will be started again.

Default setting: DT = 50ms

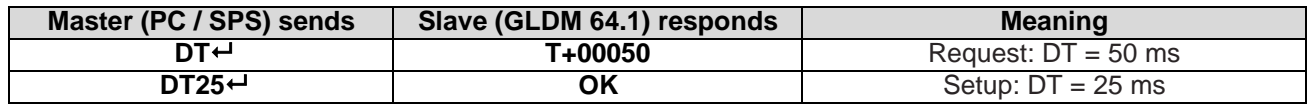

#### <span id="page-36-0"></span>**8.13.5. TW Window for Automatic Taring**

#### [ SDO 2500 sub 06 ]

This command defines an amplitude window for the automatic taring. The setting  $TW = 100$  means, that the system calculates a new tare value, if the averaged net value of the empty scale falls within 100 digits of the net zero point. The new tare value will be averaged over the time period TI (see below). If the averaged tare value falls outside this window, then the tare value will not be updated. Default setting:  $TW = 0$  [= automatic taring disabled]

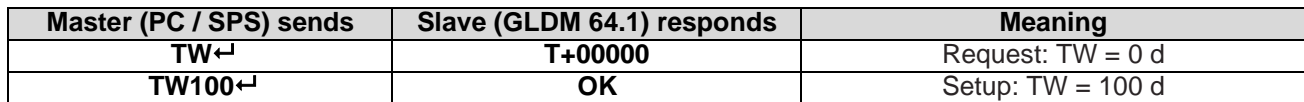

#### <span id="page-36-1"></span>**8.13.6. TI Averaging Time for Automatic Taring**

#### [ SDO 2500 sub 07 ]

This command defines the averaging time for the automatic taring. Within this time period the system calculates an averaged tare value. Default setting:  $TI = 0$  ms.

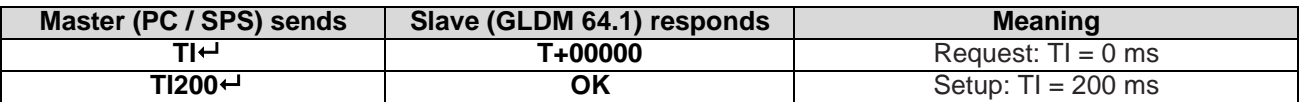

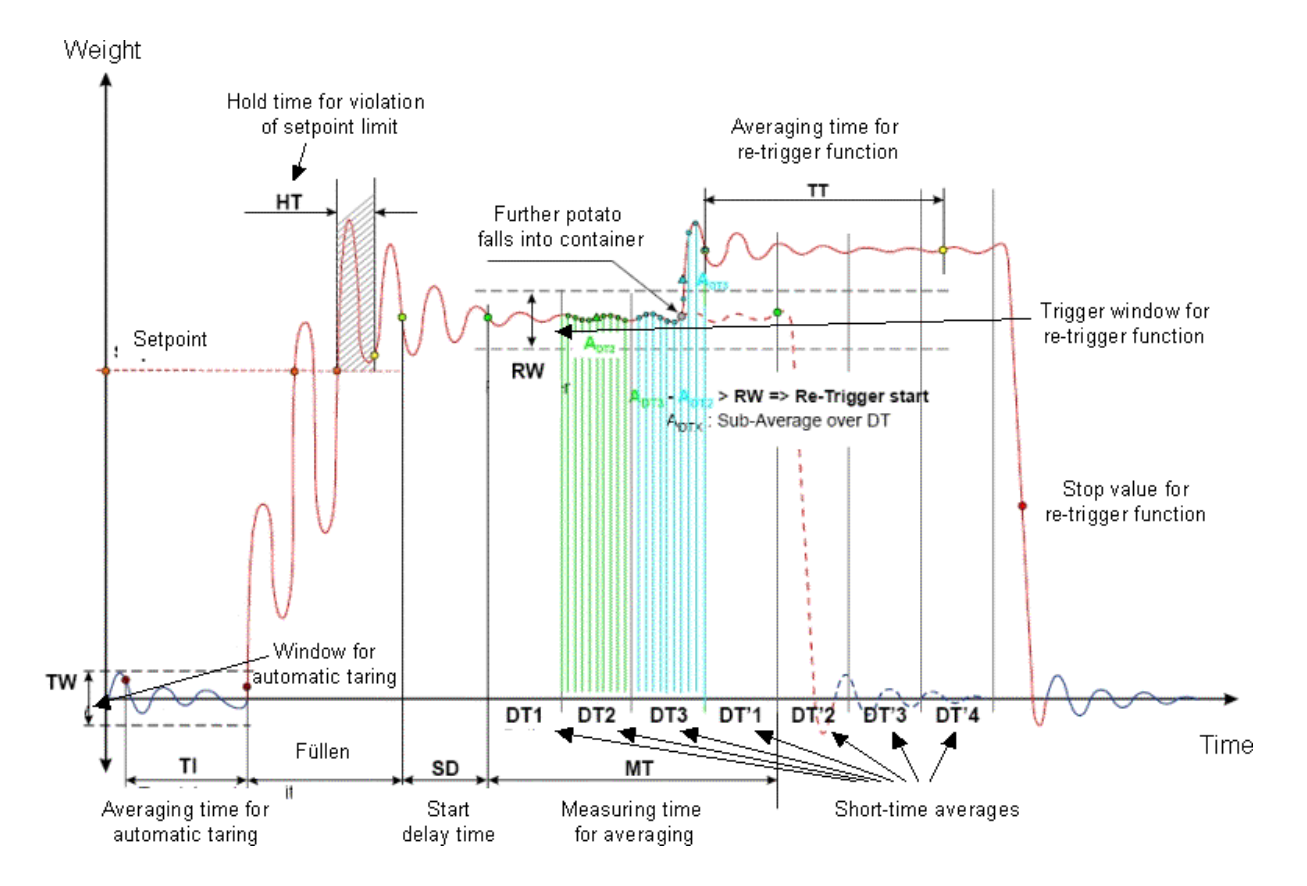

Figure: Time plot of a measurement cycle with the re-trigger function

#### <span id="page-37-0"></span>**8.13.7. Example of Live Multihead Scale Measurement with DOP4**

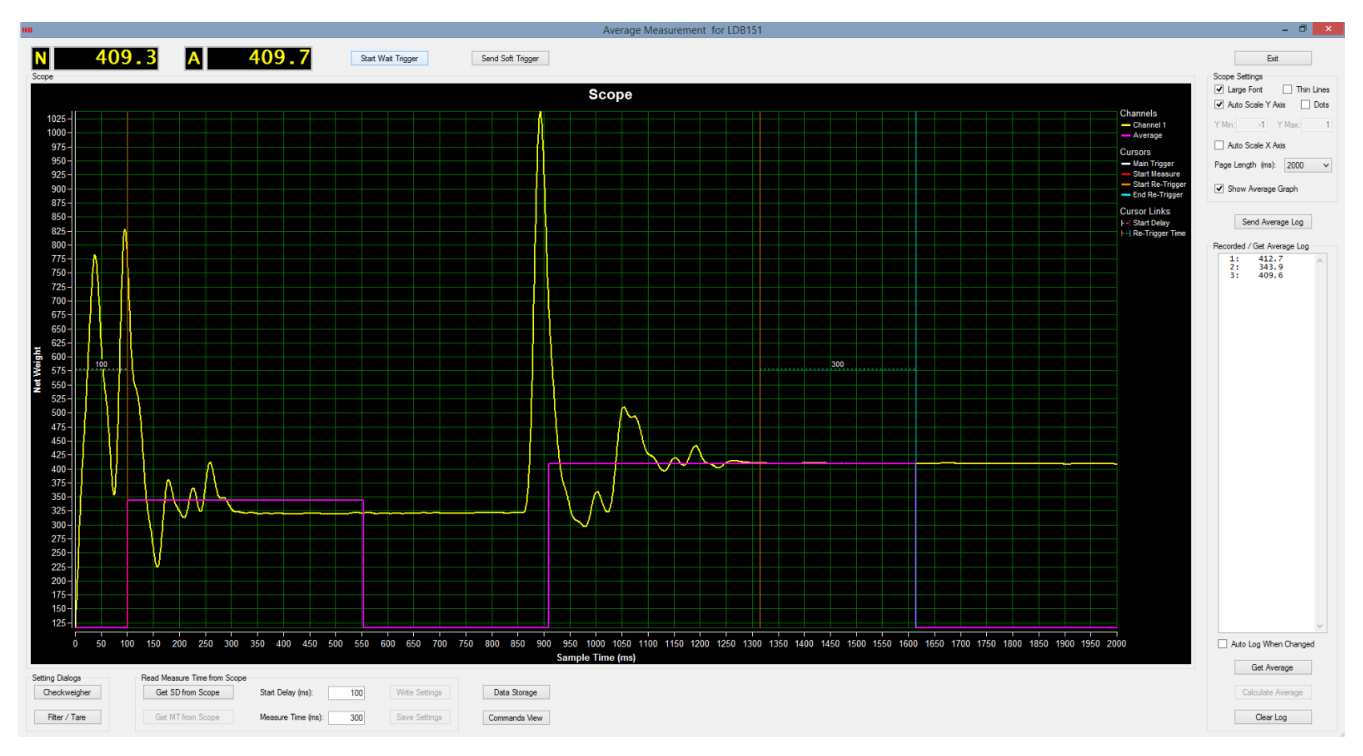

This is an example of recording a multihead scale measurement while potatoes fall into the scale.

# <span id="page-38-0"></span>**7. CANopen interface**

### <span id="page-38-1"></span>**7.1. General**

The CAN interface follows the CAN2.0B recommendations. It receives both - 11 bit identifiers, and tolerates 29 bit identifiers. It only transmits 11 bit identifiers.

The **CAN rate** is setup as default to **500 kbit/s**.

The GLDM 64.1 is always quiet on the CAN bus until the NMT Start command is received, except for the very first 'node guard' message.

When started by the NMT Start the GLDM 64.1 starts transmitting TPDO1 messages with weight and status.

The default is the net value. When filling is in progress the gateway transmits a TPDO2 every time a module changes state to 'wait for trigger'. This TDPO2 contains the module number, the module status and the dosed weight. In checkweigher applications the TPDO2 is used to send triggered measurements.

With RDPO1 frames you can send simple commands without an acknowledgement. The functions are: select gross or net value in TPDO1, set or clear system zero, set or clear tare.

With RPDO2 frames you can send triggers or stop triggers. For the filling application the trigger can be used to start the filling cycle. On checkweigher applications the trigger can start measurements and a stop-trigger will stop further internal re-triggers.

RPDO3 and RPDO4 are ignored by the GLDM 64.1.

SDOs are handled according to profile and CANopen recommendation.

The GLDM supports both - 'node guarding' and 'heart beat'.

### <span id="page-39-0"></span>**7.2. The PDOs**

The Weight and status is sent using TPDO1. One TPDO1 is sent each time a new measurement is ready. The high measuring rate of the GLDM 64.1 will result in approx. 1200 TPDO1's per second. If the PLC system can't handle 1.200 meas./sec., the output rate can be reduced – see the command NS1\_6 (index 2007 sub 6), only for CANbus available.

The TPDO2 is sent when an average measurement is ready. The TPDO2 has the same format as TPDO1. The TPDO3 is sent when the tare changes. It has the same format as TPDO1.

The format of the TPDO1, TPDO2 and TPDO3 is:

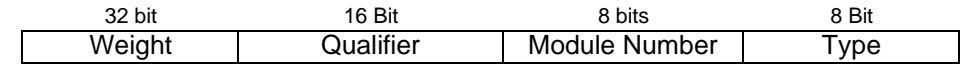

The first field is a single precision float value carrying weight information, gross or net value if it is a TDPO1, average weight if it is a TPDO2 and tare value if it is a TPDO3.

The qualifier follows as a 16 bit field with the following values defined:

0x0001 - Under range, 0x0002 - Over range, 0x0008 - Center zero, 0x0010 - No motion, 0x0020 - Tare set, 0x0080 – ADC Error, 0x0100 - Set-point 0 (source>limit), 0x0200 - Set-point 1, 0x0400 Set-point 2, 0x0800 Set-point 3, 0x1000 Filling in progress, 0x2000 Filling complete, 0x4000 Average data ready.

The third field is the module number (CAN Open address) as an unsigned 8 bit value.

The fourth field is a code identifying the type of the weight field defined as:

 $0x00 =$  Gross weight.  $0x01$  = Net weight.  $0x02$  = Tare weight. 0x03 = Average weight.

#### **TPDO1**

- $\triangleright$  Weight values are available at all times
- ➢ The following table shows the information of TPDO1:

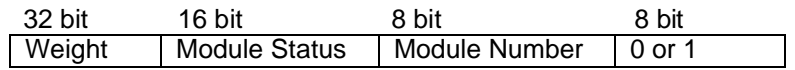

- ➢ Default: Net weight.
- ➢ Refresh time: Controlled by the setup of command UR.
- ➢ Format: Floating point single precision (IEEE 754)

#### **TPDO2**

 $\triangleright$  Average weight GA is available and refreshes when a new measurement is ready.

#### **TPDO3**

➢ Tare weight GT is available and refreshes when a new tare value is set.

#### **RPDO1**

 $\triangleright$  The following commands can be executed direct:

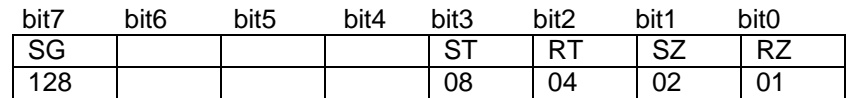

Examples: - Setting tare: Transmit RPDO1 [08]

- Setting gross weight in TPDO1: Transmit RPDO1 [128]

#### **RPDO2**

 $\triangleright$  The following commands can be executed direct:

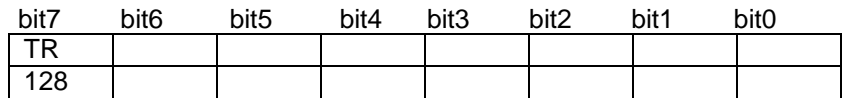

Example: - Setting trigger start: Transmit RPDO2 [128]

### <span id="page-40-0"></span>**7.3. The SDOs**

The CANopen SDOs is a confirmed service, and overrun does not occur if the CAN controller only communicates with the GLDM in the PRE-OPERATIONAL state. When a SDO has been received by the controller no further communication takes place until the service has been acknowledged (or a timeout occurs).

#### **SDO's**

- $\triangleright$  Are only available on request
- ➢ See tables 6.5 Object Directory
- ➢ Can be used for complete setup of the GLDM 64.1 via CAN bus master, e.g: - Filter setting: Index 2100, Subindex 4
	- Filter Mode setting: Index 2100, Subindex 9
- $\triangleright$  Can be used to get information regarding all the commands available, e.g. - Net weight: Index 2900, Subindex 2
	- AD sample: Index 2900, Subindex 7

### <span id="page-40-1"></span>**7.4. Communication Profile**

The parameters, which are critical for communication, are determined in the communication profile. This includes the data for manufacturer's product nomenclature, for identification, or the parameters for object mapping.

Abbreviations used in Tables:

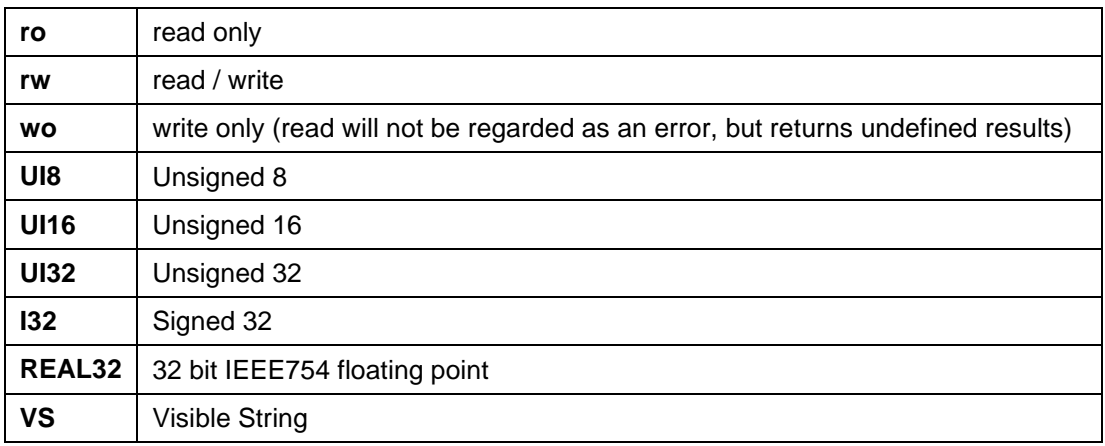

### <span id="page-40-2"></span>**7.5. Object Directory**

The object directory of the CAN communication system is described below.

### Communication Profile (Tables)

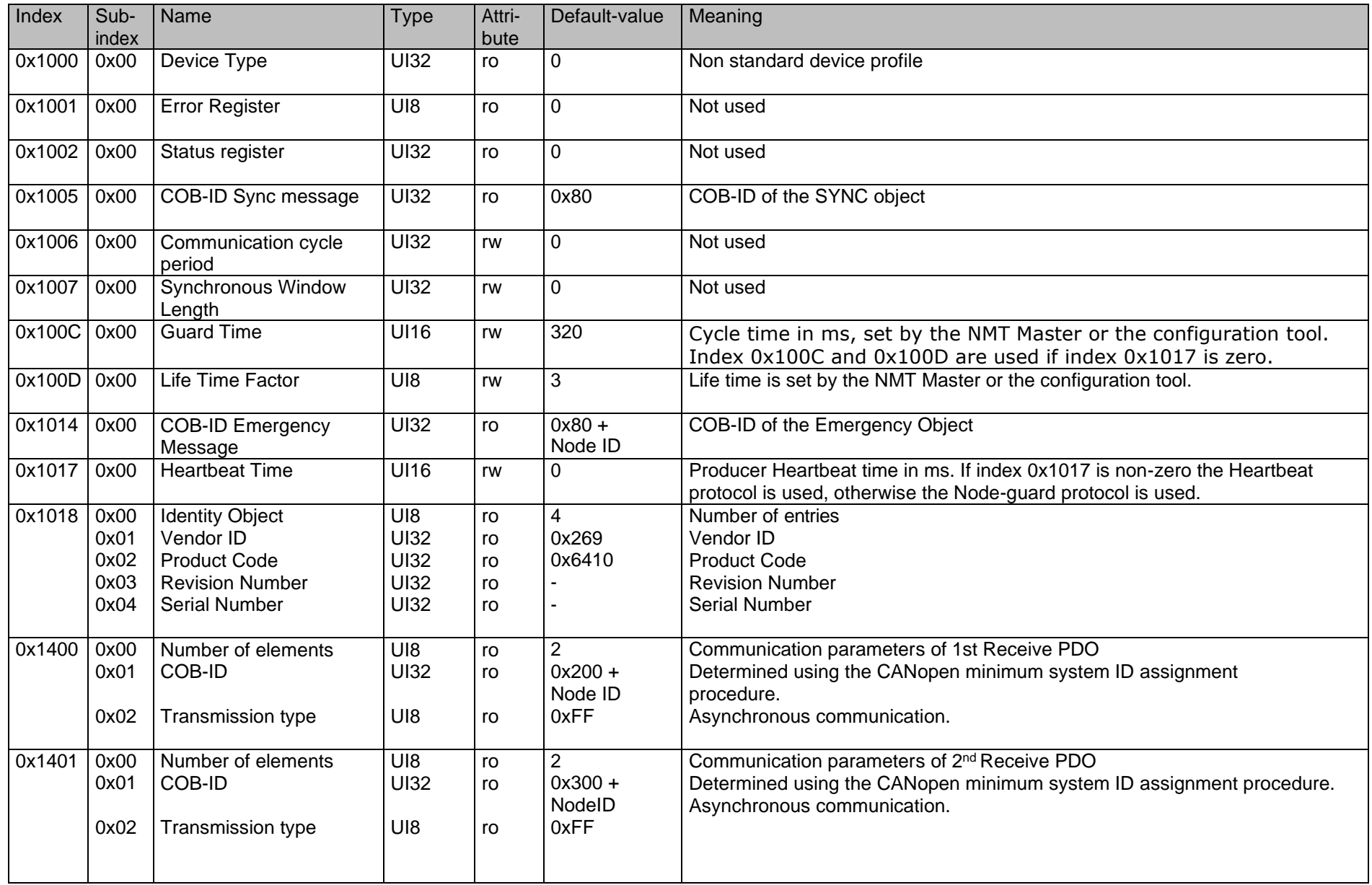

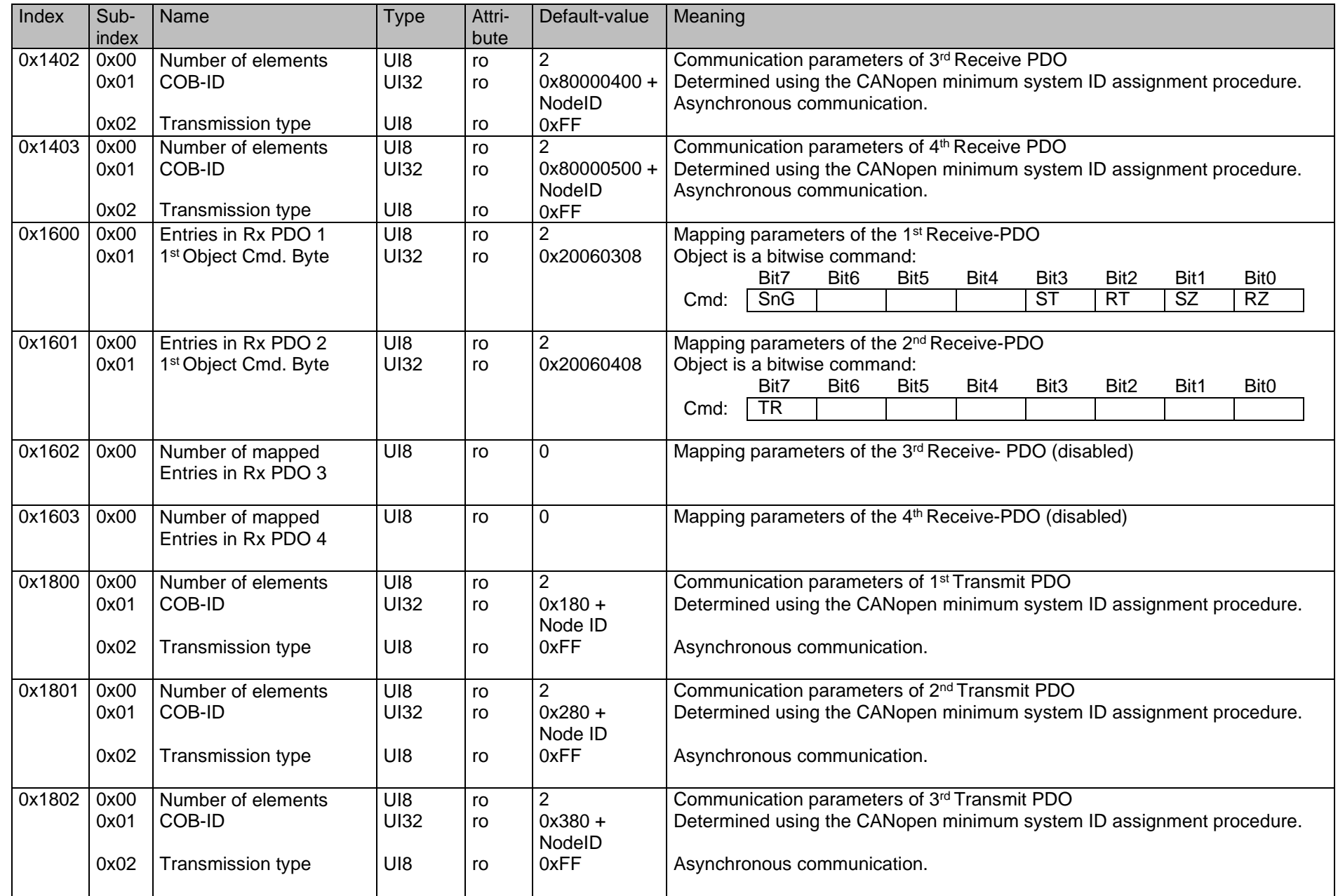

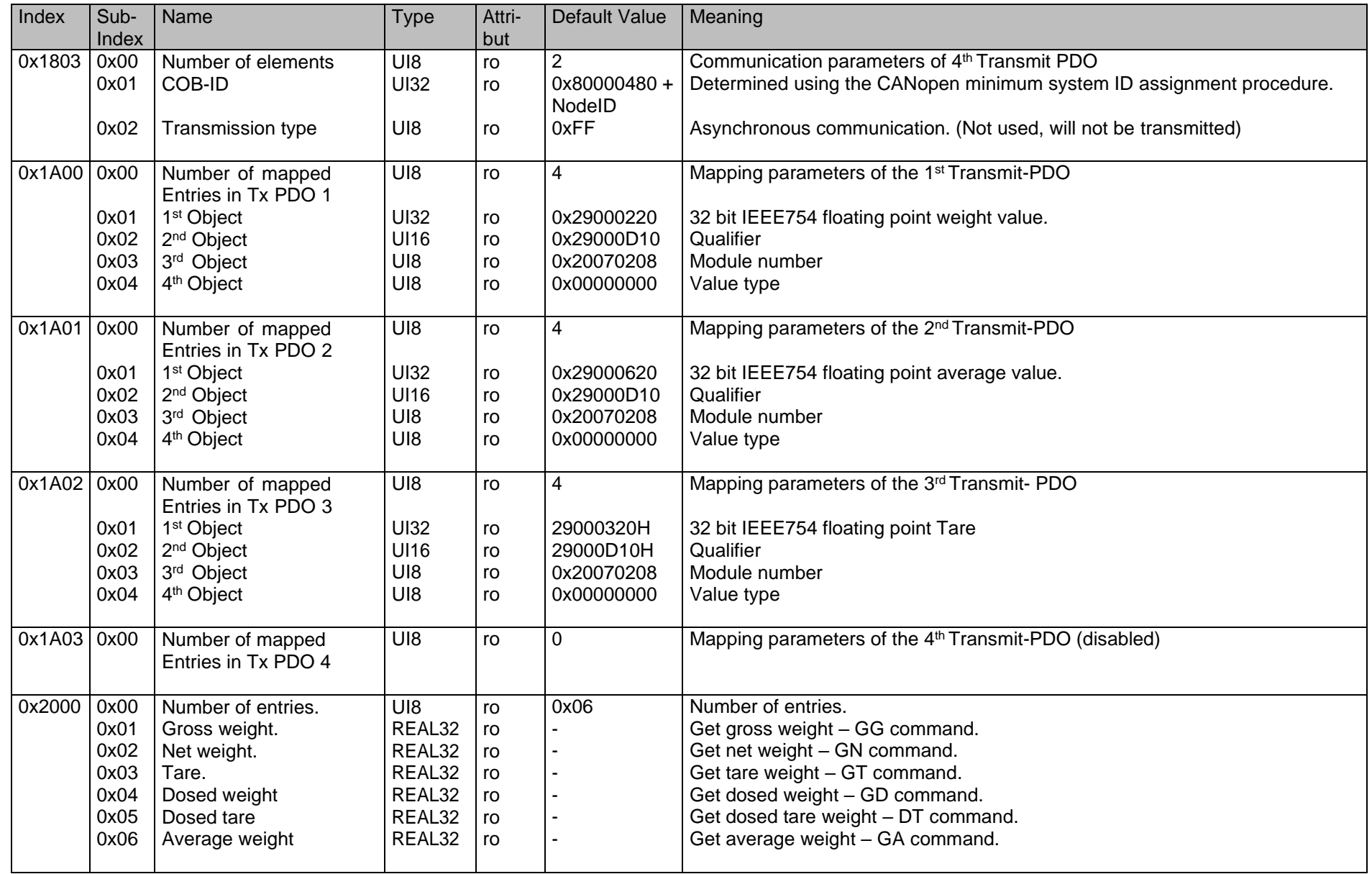

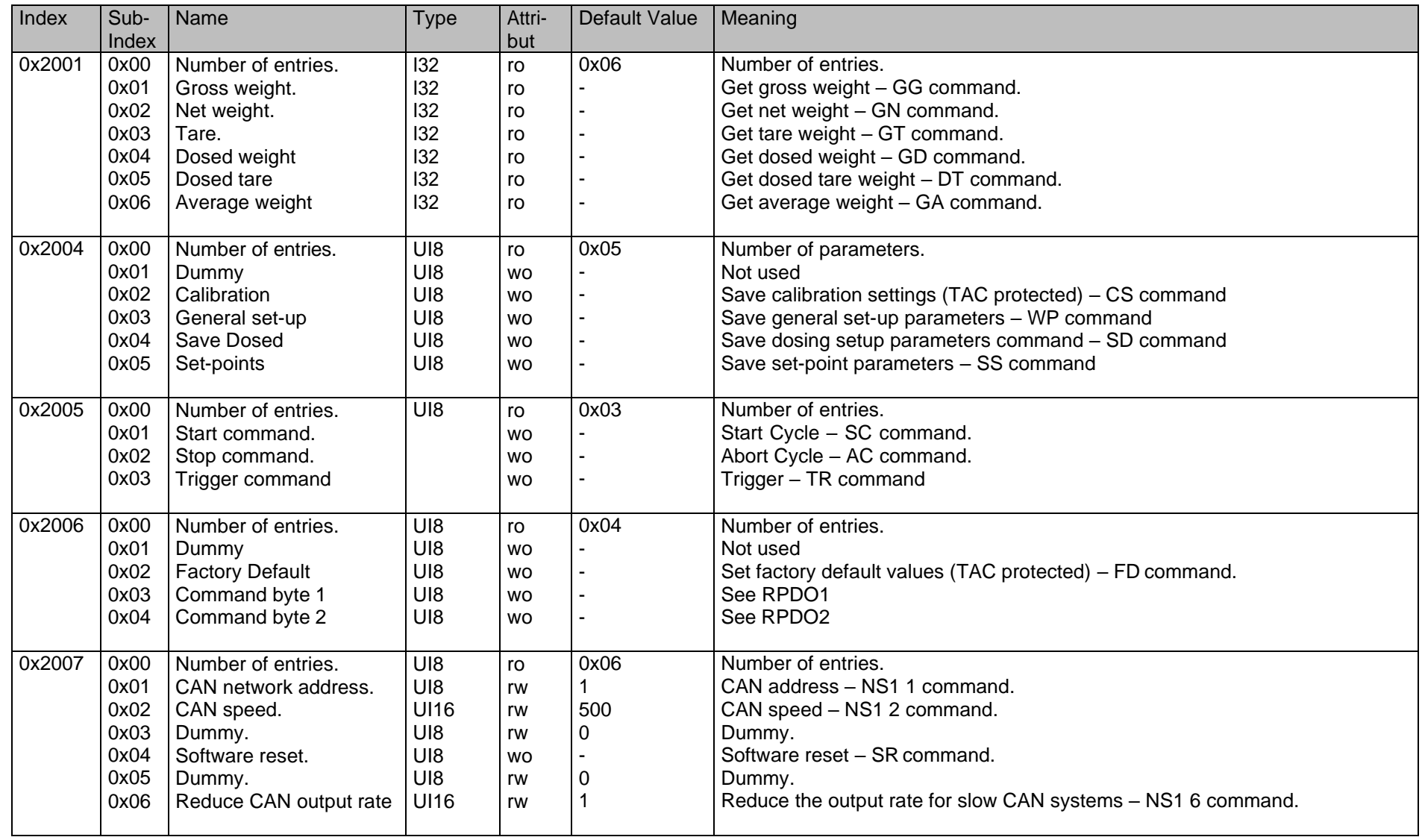

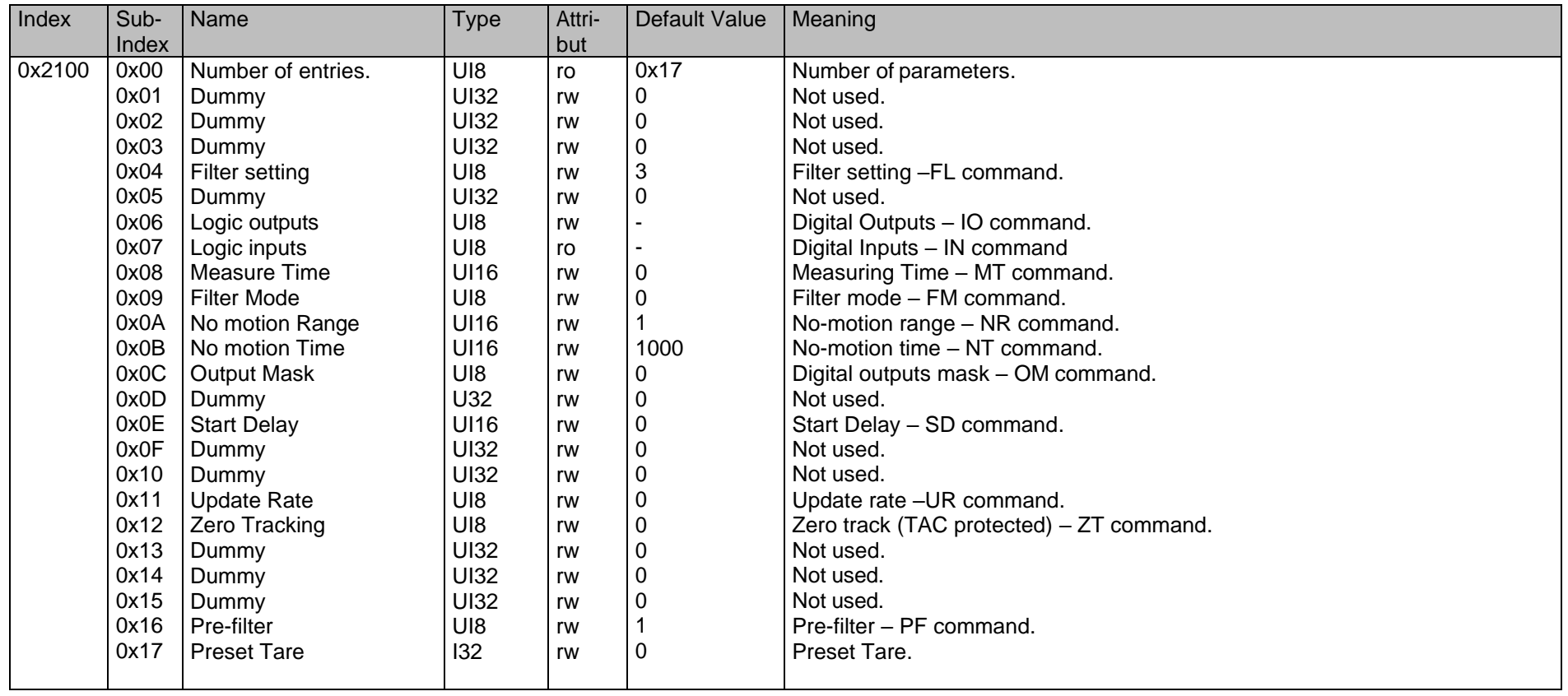

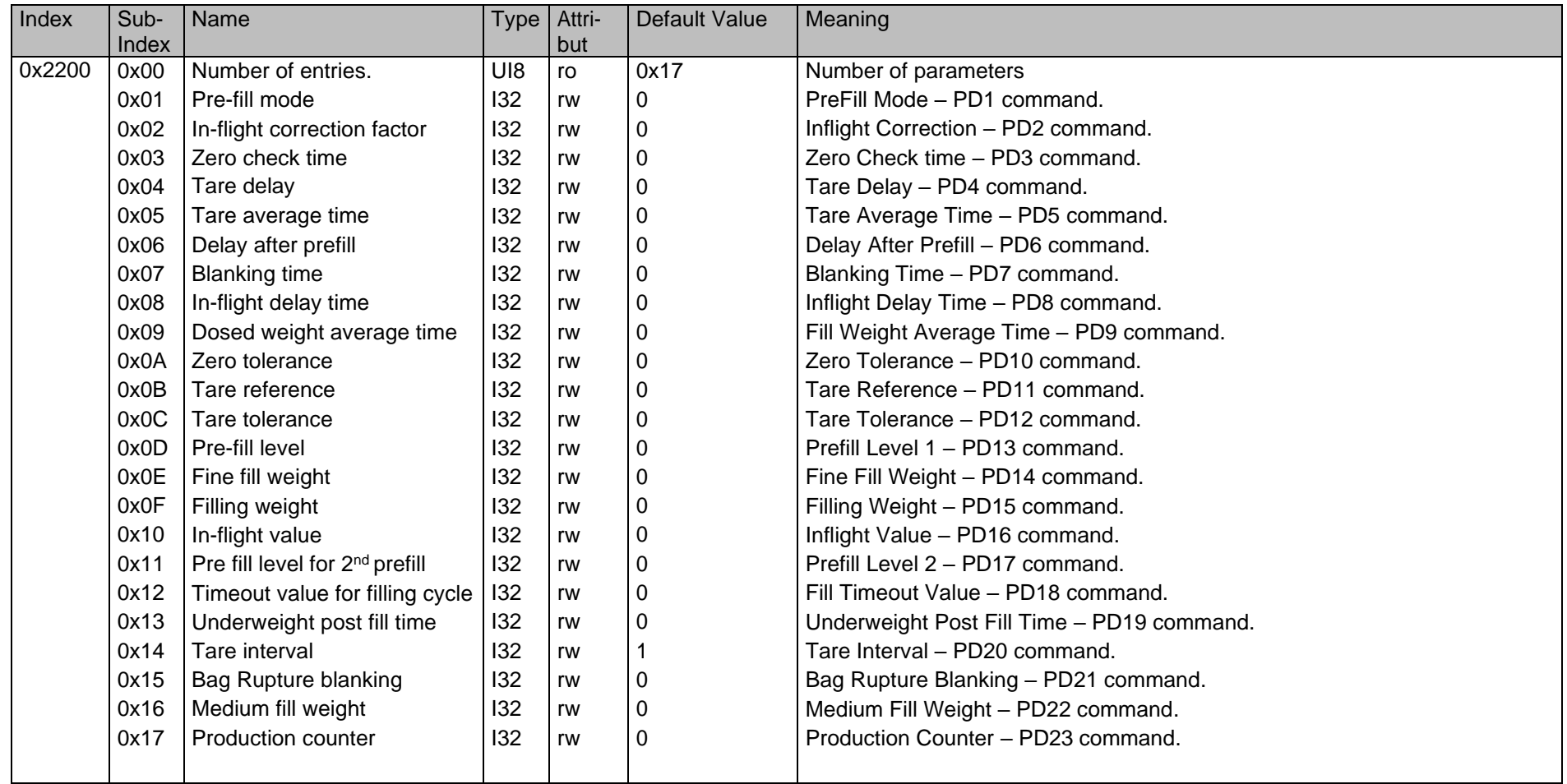

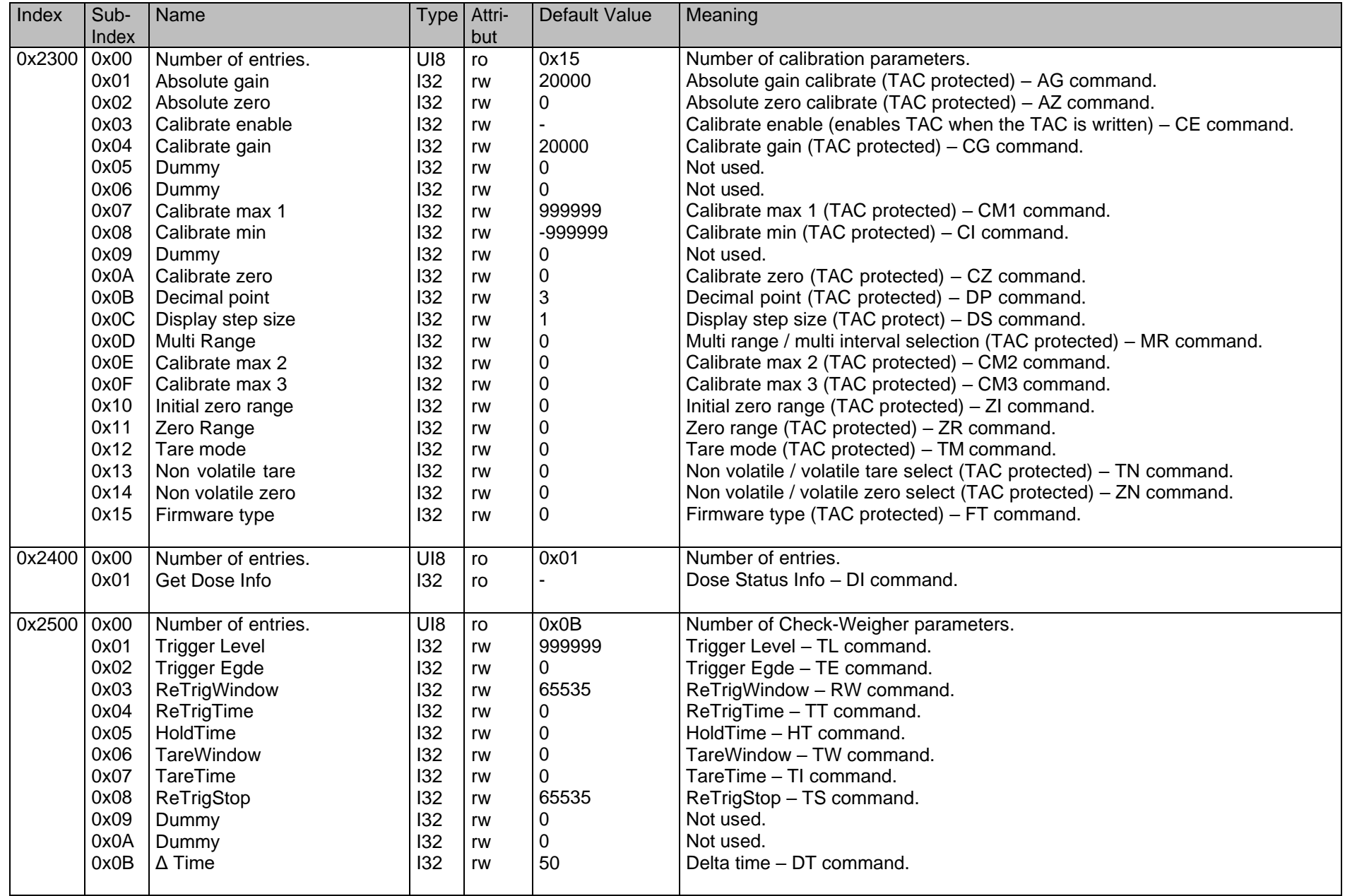

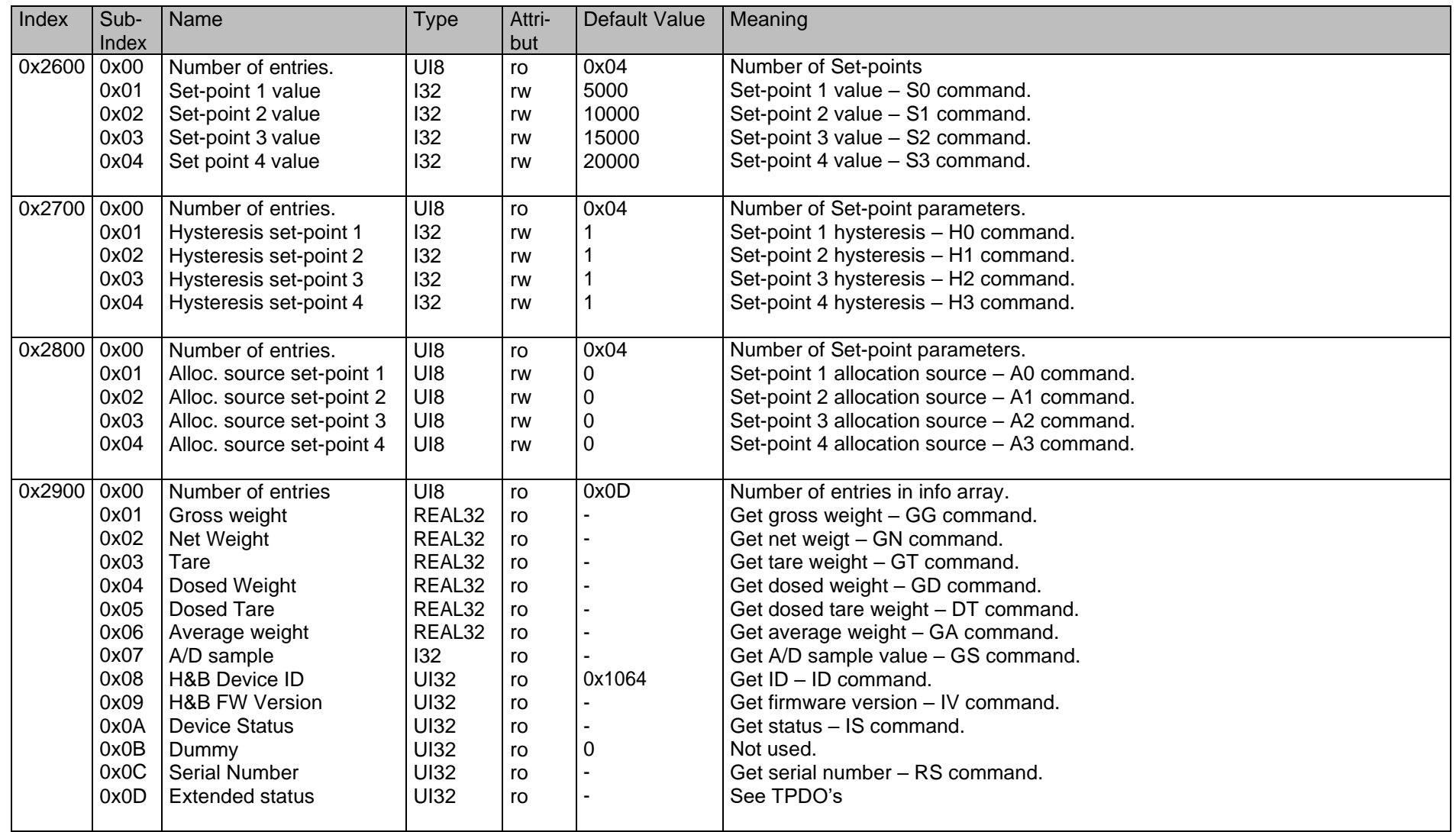

# <span id="page-49-0"></span>**8. Use in "Approved" Applications**

The term "approved" applies whenever the weighing application is intended to be used for "legal-for-trade" weighing – that is, money will change hands according to the weight result. Such applications are bound by the legal metrology regulations of the relevant governments around the World, but most countries will comply with either the relevant EN's (Euro Norms) or the relevant OIML (Organisation Internationale de Metrologie Legale) recommendations.

The GLDM 64.1 has been certified as a module for use in scales according to OIML recommendation R76, the highest performance level approved being Class III, 10 000 intervals(e) in single range, multi-range and multi- interval applications. The approval Authority was the Danish Electronics, Light & Acoustics (DELTA), and the evaluation certificate number is DK0200-WL-07834.

This approval will allow the use in approved weighing systems throughout Europe, and in many other countries of the World. To achieve approval on a particular application, it will be necessary to satisfy the relevant Governmental Trading Standards Authority that the requirements of the various rules and regulations have been satisfied. This task is greatly simplified if the key components of the weighing system, namely the load cells and the weighing indicator or digitizer, are already approved as "components". Usually, a discussion with the Weighing Equipment Approvals Officers at the relevant National Weights &

Measures Office will then reveal the extent of any pattern testing that may be necessary to ensure compliance.

#### **Restrictions upon usage when in "Approved" applications**

A number of performance restrictions must come into force. These restrictions are the number of display divisions, which become limited to 10000 divisions, and the sensitivity per display division, which becomes 0.2 μV per division. Once installed in the application, an "approved" application will require "stamping" by an Officer of the relevant Governmental Trading Standards Department. This certifies the equipment or system as being in accordance to the relevant regulations and within calibration limits.

#### **The Traceable Access Code (TAC)**

The user software must then provide a guard against improper access of the calibration commands (see the "Calibration Commands" section). The GLDM 64.1 digitizer features the "Traceable Access Code" or TAC method of controlling the access to the calibration commands group. This means that a code is maintained within the device, and is incremented whenever any change to any of the calibration commands is saved. When performing the "stamping" test, the Trading Standards Officer will make a note of the TAC, and advise the user that any change to this code which occurs prior to the regular re-inspection by the Trading Standards Office, will result in legal prosecution of the user.

The user software is required as a condition of approval, to make the TAC available to the weight display indicator or console, on demand.

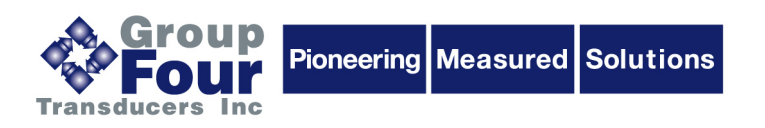

Group Four Transducers 22 Deer Park Drive E. Longmeadow, MA 01028 www.group-4.com

P: 800-419-1444 F: 413-525-6182 sales@group-4.com